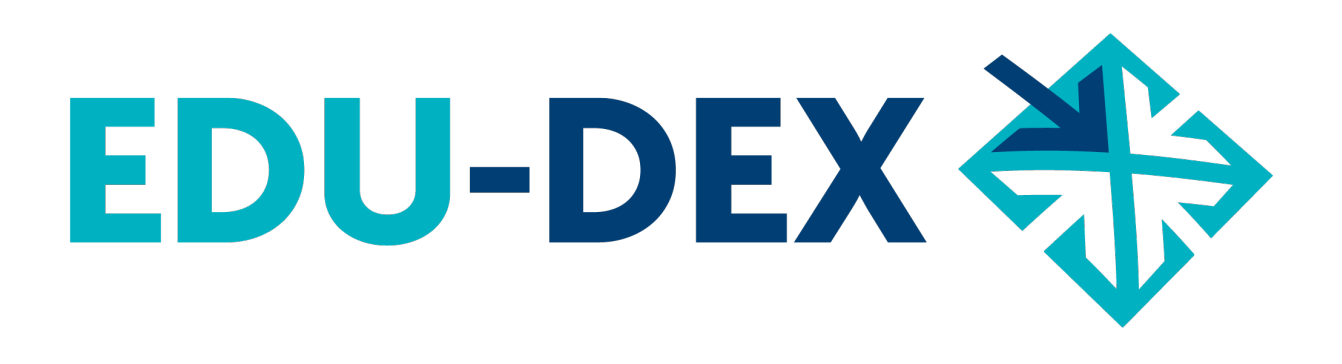

# **Handleiding**

- *handmatig* **invoeren**
- **controleren**
- **uitvoeren**

# **van opleidingsgegevens bij EDU-DEX**

*EDU-DEX: overal de juiste cursusgegevens!*

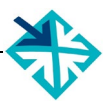

© Stichting EDU-DEX, 2020 – alle rechten voorbehouden.

mail: info@edudex.nl telefoon: 085 – 877 1088

Versie: 3.0 – 25 september 2020

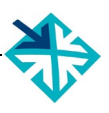

## Inhoudsopgave

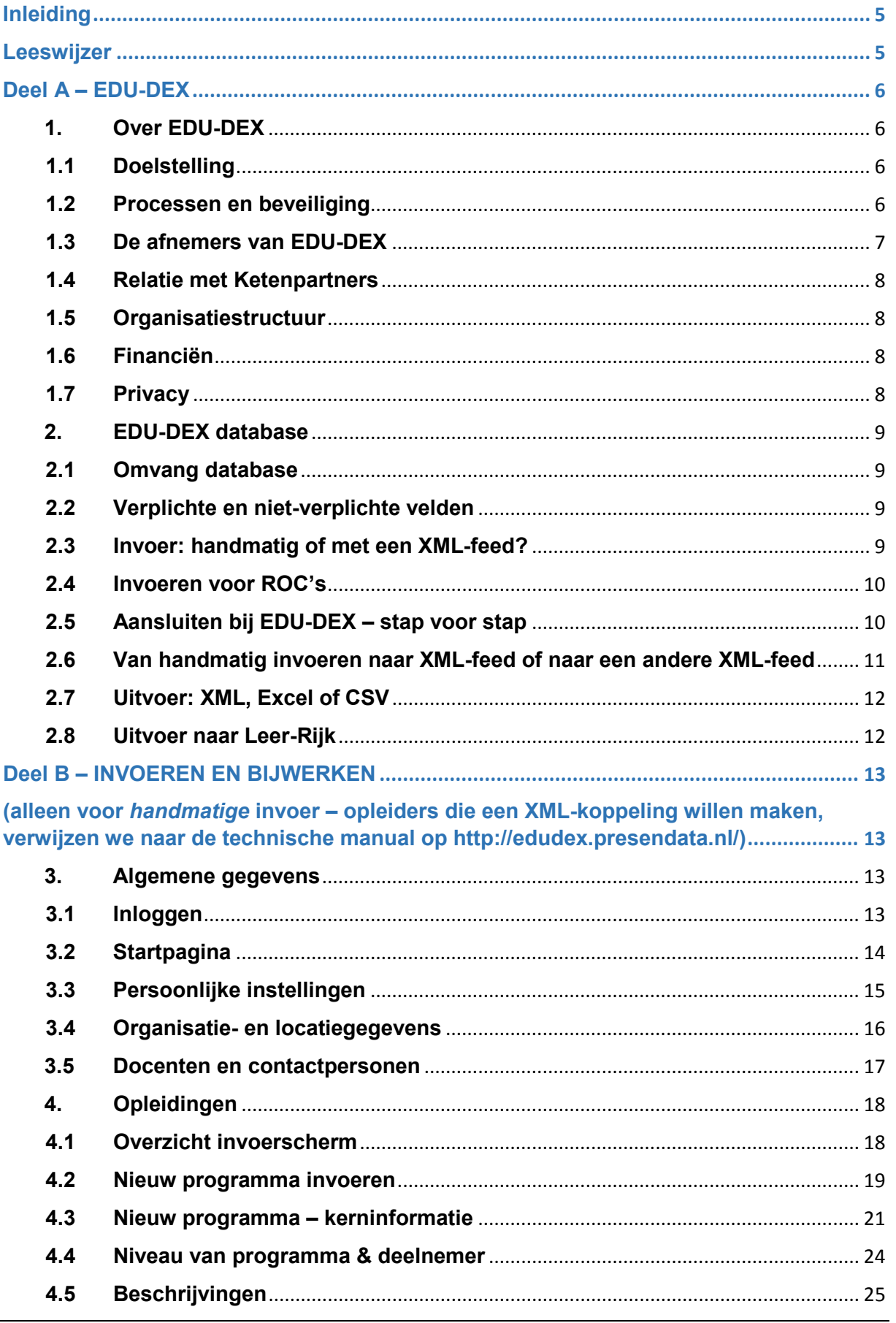

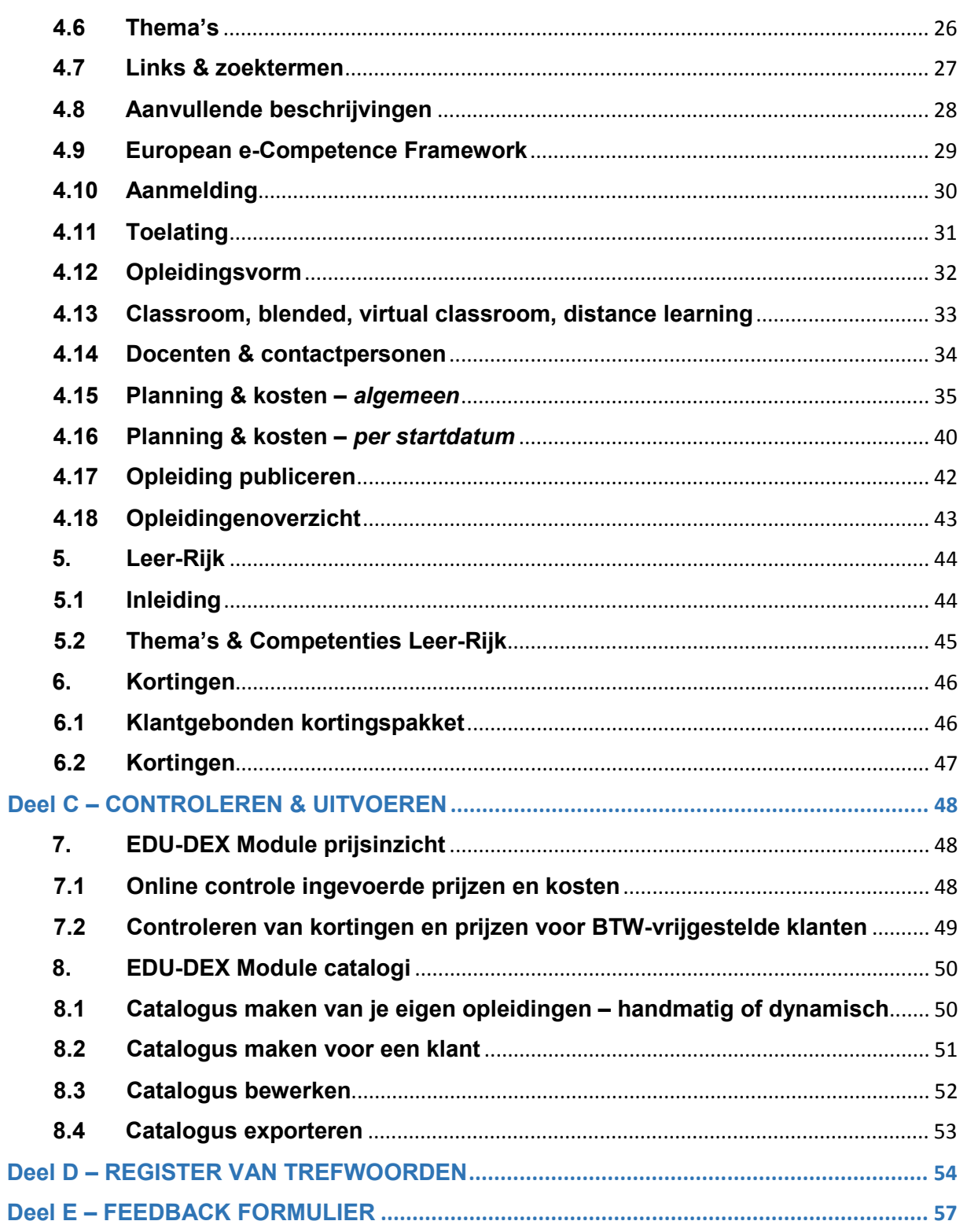

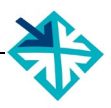

## <span id="page-4-0"></span>**Inleiding**

EDU-DEX is een non-profit stichting die in 2014 is opgericht door de gezamenlijke aanbieders van opleidingen in Nederland. De reden: opleiders en hun klanten waren steeds meer geld en tijd kwijt door het ontbreken van één landelijke data-standaard voor het vastleggen, vergelijken, combineren en publiceren van informatie over opleidingen van verschillende aanbieders.

Nu *importeert* EDU-DEX elke 24 uur de meest actuele informatie van meer dan 160 opleidingsinstituten, ook informatie over bijvoorbeeld kortingen en maatwerkprogramma's.

En elke dag *exporteren* we een update naar honderden eindafnemers, overzichten en portals. Iedere afnemer kan zelf een selectie samenstellen en beheren uit het aanbod. EDU-DEX-gebruikers publiceren deze informatie in hun eigen LMS, portal of App.

EDU-DEX heeft *geen* eigen portal waar men cursussen zou kan zoeken en boeken. Inschrijvingen blijven dus – buiten ons zicht en invloed – lopen via de portals, LMS'en en Apps van de EDU-DEXafnemers. EDU-DEX zorgt er uitsluitend voor dat de gegevens op grond waarvan men zich inschrijft actueel, compleet en correct zijn. Elke 24 uur.

## <span id="page-4-1"></span>**Leeswijzer**

#### **Deel A – EDU-DEX**

Algemene informatie over stichting EDU-DEX en de EDU-DEX-database.

#### **Deel B – INVOEREN EN BIJWERKEN (alleen voor handmatig invoeren)**

Dit deel van de Handleiding is uitsluitend bedoeld voor opleiders die hun informatie *handmatig* invoeren in EDU-DEX. Opleiders die invoeren via een XML-feed verwijzen we naar de Technical Manual op [http://edudex.presendata.nl.](http://edudex.presendata.nl/)

In dit deel zijn er per bladzijde vier vaste onderdelen:

- Bovenaan: schermafdruk van het onderdeel dat op die pagina wordt toegelicht
- Linker kolom: toelichting van de velden, functies en mogelijkheden op het getoonde deelscherm
- Rechter kolom: praktische tips voor het gebruik
- Onderaan: ruimte voor aantekeningen.

#### **Deel C – CONTROLEREN & UITVOEREN (ook voor afnemers, ketenpartners en XML-opleiders)**

Uitleg over het systematisch controleren van de ingevoerde gegevens, en over het exporteren van deze gegevens voor eigen gebruik of gebruik door derden.

#### **Deel D – REGISTER VAN TREFWOORDEN**

De handleiding sluit af met een uitgebreide zoekwoorden-index, zodat je via een specifiek woord direct naar de goede pagina kunt gaan.

#### **Deel E – FEEDBACK FORMULIER**

EDU-DEX is een gezamenlijk project van de opleidingsbranche. We stellen je feedback over het gebruik van deze handleiding en over het gebruik van de EDU-DEX invoerschermen dus erg op prijs. Laat ons weten wat er verbeterd of aangevuld kan worden, dan houden we daarmee graag rekening bij de volgende versie van deze Handleiding!

## <span id="page-5-0"></span>**Deel A – EDU-DEX**

### <span id="page-5-1"></span>**1. Over EDU-DEX**

### <span id="page-5-2"></span>**1.1 Doelstelling**

Stichting EDU-DEX heeft als doel:

- gegevens over opleidingen maximaal transparant en toegankelijk te maken voor potentiële deelnemers en hun organisaties
- de kwaliteit en actualiteit van opleidingsinformatie te verhogen
- zowel bij de aanbieders als bij de afnemers kosten te besparen door één open standaard voor opleidingsbeschrijvingen te ontwikkelen en te beheren
- één onafhankelijk en transparant adres in het leven te roepen voor opleidingsinformatie

De stichting tracht haar doel onder meer te bereiken door:

- ontwikkeling, beheer en promotie van een gemeenschappelijke, open data-standaard waarmee aanbieders van opleidingen de informatie over hun aanbod gestandaardiseerd, elektronisch ter beschikking stellen aan werkgevers en zoekplatforms
- ontwikkeling, beheer en promotie van een centrale database waar alle gestandaardiseerde informatie van opleiders wordt verzameld
- onafhankelijke levering van de verzamelde opleidingsinformatie aan werkgevers en portals

### <span id="page-5-3"></span>**1.2 Processen en beveiliging**

opleiders

- Opleidingsaanbieders verplichten zich om de informatie over hun programma's aan te bieden volgens de EDU-DEX-datastandaard. Ze kunnen dat doen door dagelijks een XML-file ter beschikking te stellen, of minimaal éénmaal per maand handmatig hun informatie bij te werken.
- De inhoudelijke juistheid van de informatie is en blijft een verantwoordelijkheid van de opleidingsaanbieder.
- De opleidingsaanbieders gaan akkoord met het beschikbaar stellen van hun informatie aan alle partijen die zich als afnemer van informatie aansluiten bij EDU-DEX. Een uitzondering geldt voor klantspecifieke informatie, zoals kortingen of maatwerkprogramma's. Deze zijn alleen beschikbaar voor – door de opleider zelf – geautoriseerde afnemers.
- De opleiders zijn en blijven eigenaar van de informatie. Dus zij kunnen/moeten zelf optreden tegen partijen die de informatie niet mogen gebruiken of de informatie onjuist weergeven.

stichting EDU-DEX

- De stichting importeert en valideert dagelijks de XML-files van de aangesloten opleiders en stelt een website [\(https://beheer.edudex.nl/\)](https://beheer.edudex.nl/) beschikbaar voor opleiders die hun informatie handmatig willen invoeren en bijhouden.
- importschema: de EDU-DEX webserver importeert dagelijks (7 dagen per week) alle opleidingsinformatie en update daarmee catalogussen en selecties die afnemers opgesteld hebben
	- 18.00 uur: start import van XML-feeds van opleiders en aanmaak export-feeds
	- 03.00 uur: alle nieuwe export-feeds zijn volledig beschikbaar om te worden uitgelezen
- Afnemers kunnen zonder tussenkomst van de stichting de openbare opleidingsinformatie van opleiders inlezen. De stichting faciliteert afnemers van informatie met de mogelijkheid om eigen selecties van opleidingen samen te stellen, en genereert dagelijks uit de meest recente informatie een XML-feed voor elk van die selecties.
- EDU-DEX speelt geen rol bij, noch is verantwoordelijkheid voor, de inhoudelijke juistheid van de informatie. Die verantwoordelijkheid is en blijft bij de opleidingsaanbieder. EDU-DEX zorgt uitsluitend voor validering van het correcte format (datastandaard) van de inkomende en uitgaande informatiestromen.
- EDU-DEX maakt data back-ups voor het geval dat opleidingsaanbieders last hebben van uitval van diensten.
	- Frequentie: dagelijks, maandelijks
	- Bewaartermijn: dagelijkse back-up 7 dagen, maandelijkse back-up 3 maanden

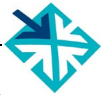

- Doel & werkwijze: een back-up wordt gemaakt met als doel het herstel bij catastrofale gebeurtenissen en zal dan ook altijd integraal worden teruggezet. Het terughalen van individuele delen valt hier niet onder.
- De server van EDU-DEX is minimaal 99% van de tijd operationeel

#### afnemers

- Afnemers kunnen via<https://beheer.edudex.nl/> beschikken over alle data die zijn ingevoerd, met uitzondering van klantspecifieke informatie, zoals kortingen of maatwerkprogramma's. Deze informatie is alleen beschikbaar voor – door de opleider – geautoriseerde afnemers.
- Afnemers zijn gerechtigd om de informatie van EDU-DEX te gebruiken om daarmee eigen medewerkers, of derden te informeren over het aanbod.
- Afnemers erkennen dat de eigendom van de informatie blijft bij de opleidingsaanbieders
- Afnemers zorgen voor een eigen kopie/back-up voor het geval dat de EDU-DEX-server niet beschikbaar is
- Afnemers die gegevens van EDU-DEX gebruiken om derden te informeren (Ketenpartners) ondertekenen de EDU-DEX Gedragscode waarmee zij de kernwaarden, uitgangspunten en richtlijnen van EDU-DEX onderschrijven – zie ook § 1.4

#### beveiliging

Er vindt zowel server- als cliënt-authenticatie plaats: de afnemer weet daardoor zeker dat het bestand echt van EDU-DEX af komt.

- authenticatie van de server is te checken door middel van het SSL-certificaat.
- authenticatie van cliënten die een feed willen raadplegen doet de EDU-DEX server door middel van de key in de feed

EDU-DEX erkent het belang van een zeer scherpe beveiliging van de omgeving van de EDU-DEXafnemer. EDU-DEX houdt zich regelmatig op de hoogte van de laatste informatie omtrent beveiliging. Ten einde een optimale beveiliging te garanderen, nemen EDU-DEX en EDU-DEX-afnemers de onderstaande maatregelen:

- de https-verbinding tussen EDU-DEX en de afnemer is versleuteld
- elke EDU-DEX-afnemer is verantwoordelijk voor de personen die zij door middel van het verlenen van autorisatie, toegang verschaft tot de software die behoort tot de systeemomgeving alsmede de applicaties.
- EDU-DEX verleent haar medewerking aan *security audits* en *penetration tests*, mits deze de beschikbaarheid van de dienstverlening niet in gevaar brengen en ook EDU-DEX de resultaten ongefilterd zal ontvangen; zulks ter beoordeling door EDU-DEX. De kosten van een *security audit* of *penetration test* zijn voor de aanvrager. Verzoeken moeten minstens 2 maanden voorafgaande aan de geplande audit of test schriftelijk worden ingediend. De aanvrager dient EDU-DEX te vrijwaren van alle schadeclaims van derden in verband met een dergelijke audit of test.
- Medewerkers en onderaannemers van EDU-DEX hebben een geheimhoudingsplicht inzake alle klantspecifieke en anderszins vertrouwelijke content.

#### <span id="page-6-0"></span>**1.3 De afnemers van EDU-DEX**

EDU-DEX verzamelt, bundelt en verspreidt opleidingsgegevens ten behoeve van werkgevers en individuele cursisten die behoefte hebben aan complete en correcte informatie over het actuele aanbod. Opleiders hebben EDU-DEX opgericht, om ervoor te zorgen dat er zo min mogelijk verouderde, incomplete of onjuiste informatie over hun aanbod 'rondzwerft' in catalogi, Learning Management Systemen, zoek- en boeksites, Apps, etc.

Daarvoor is het niet nodig om alle gebruikers van EDU-DEX-gegevens te kennen. EDU-DEX is immers geen verkoopkanaal, maar bewijst pas zijn nut als opleider en afnemer elkaar al hebben gevonden, en afspraken hebben gemaakt.

De lijst met honderden afnemers op onze website [\(www.edudex.nl/afnemers\)](http://www.edudex.nl/afnemers) is dan ook niet compleet, want organisaties die onze gegevens gebruiken, doen dat vaak via één van de aangesloten Ketenpartners (zie § 1.4), zodat wij geen rechtstreeks contact hebben met de eindafnemer. Ketenpartners zijn bovendien niet verplicht de namen of contactgegevens van hun klanten aan ons door te geven – ze doen dat in enkele gevallen ook liever niet uit concurrentieoverwegingen.

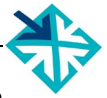

En, soms weten organisaties zèlf niet eens dat de cursusgegevens in hun catalogus afkomstig zijn van EDU-DEX, omdat de Ketenpartner ze gewoon voorziet van actuele en complete gegevens zonder te hoeven melden hoe ze dat intern organiseren.

### <span id="page-7-0"></span>**1.4 Relatie met Ketenpartners**

Bij EDU-DEX hebben zich niet alleen opleiders en eindafnemers van opleidingen aangesloten, maar ook legio partijen die een groot deel verzorgen van het dataverkeer tussen opleiders en hun klanten. Zij zorgen er vaak voor dat informatie voor de medewerkers van organisaties wordt ontsloten.

Deze 'Ketenpartners' gebruiken de gegevens van EDU-DEX niet voor *eigen* medewerkers, maar spelen een rol bij de ontsluiting van EDU-DEX-data voor (medewerkers van) derden. Ketenpartners zijn bijvoorbeeld: IT-bureaus, LMS-leveranciers, doorverwijzers, uitgevers, wederverkopers, intermediairs, zoeksites, etc.

Stichting EDU-DEX staat voor transparantie, toegankelijkheid, kwaliteit en actualiteit van opleidingsinformatie. Daarom hanteert EDU-DEX een *[Gedragscode voor Ketenpartners](https://edudex.nl/wp-content/uploads/2020/04/EDU-DEX-Gedragscode-1.pdf)* waarin staat hoe er met de informatie van aangesloten opleiders moet worden omgegaan. Bijvoorbeeld om te voorkomen dat informatie in de verkeerde context; onjuist; of onvolledig wordt gepubliceerd. Of omdat afbreuk wordt gedaan aan de toegankelijkheid of actualiteit van de informatie. Dat is immers noch in het belang van de aangesloten opleiders, noch in het belang van de eindafnemer en/of cursist.

De gedragscode is ingesteld om ervoor te zorgen dat de afnemers en gebruikers van onze opleidingsgegevens ook tekenen voor transparantie, toegankelijkheid, kwaliteit en actualiteit.

Opleiders die merken dat een Ketenpartner zich niet houdt aan de gedragscode, kunnen dat melden bij het secretariaat van EDU-DEX [\(info@edudex.nl\)](mailto:info@edudex.nl).

#### <span id="page-7-1"></span>**1.5 Organisatiestructuur**

Stichting EDU-DEX wordt geleid door een bestuur bestaande uit vertegenwoordigers van de aangesloten opleidingsinstituten en andere deskundigen. Bestuursleden worden benoemd door de algemene vergadering van deelnemers. Deze vergadering bestaat uit vertegenwoordigers van de aangesloten, betalende opleidingsinstituten en betalende Ketenpartners en komt minstens 1 x per jaar bijeen.

De verantwoordelijkheid voor de operationele activiteiten van EDU-DEX is in handen van de secretaris van de stichting, die zelf geen zitting heeft in het bestuur.

#### <span id="page-7-2"></span>**1.6 Financiën**

Bij de publicatie van opleidingsgegevens bij *elke* extra klant of portal besparen opleiders *eenmalig* tussen de € 1.020 en € 2.380 en *jaarlijks* minimaal € 1.020. Zie ook de [checklist op de website.](https://edudex.nl/wp-content/uploads/2020/09/Checklist-EDU-DEX-%E2%80%93-de-winst-voor-opleiders.pdf)

Stichting EDU-DEX heeft geen winstdoelstelling. De kosten van de stichting worden gedragen door de gezamenlijke opleiders. Zij betalen een vast jaarlijks bedrag (€ 1.000) dat onafhankelijk is van het aantal opleidingen of startdata, en ook onafhankelijk van de manier van aanleveren van de gegevens. Voor de *eenmalige* kosten van *aansluiting* bij EDU-DEX betalen ze maximaal € 750. Dat is afhankelijk van de manier van aanleveren (handmatig of per XML-feed). Het lidmaatschap van NRTO of het Leerplatform van NLdigital. geeft bovendien recht op een korting van € 250.

#### <span id="page-7-3"></span>**1.7 Privacy**

EDU-DEX verwerkt relatief weinig persoonsgegevens, omdat inschrijvingen altijd via het LMS of de portal van derden lopen.

EDU-DEX hanteert echter wel een AVG-conforme privacyverklaring [\(www.edudex.nl/over-edu-dex/\)](https://edudex.nl/over-edu-dex/), want we gebruiken de contactgegevens van onze aangesloten opleiders, tussenpartijen en afnemers voor het nastreven van onze primaire doelstellingen (zie § 1.1), inclusief het versturen van de Nieuwsbrieven.

#### <span id="page-8-0"></span>**2. EDU-DEX database**

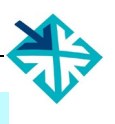

#### <span id="page-8-1"></span>**2.1 Omvang database**

Status medio 2020:

- 164 aangesloten opleiders
- ca. 55.000 opleidingstitels met ca. 85.000 varianten en 9000.000 à 950.000 startdata

### <span id="page-8-2"></span>**2.2 Verplichte en niet-verplichte velden**

Per programma kunnen er ruim [300 velden](http://edudex.nl/wp-content/uploads/2017/12/EDU-DEX-program_fields.pdf) worden ingevuld, maar hiervan zijn slechts 33 *verplichte* velden - een overzicht is te vinden in de *Obligator* [\(https://edudex.presendata.nl/docs/minimal/lms\)](https://edudex.presendata.nl/docs/minimal/lms). De datastandaard van EDU-DEX is immers opgezet om het voor opleiders en afnemers van opleidingen *makkelijker* te maken, niet moeilijker. Daarom stelt EDU-DEX zèlf heel weinig velden verplicht.

Het zijn de opleiders en hun klanten die bepalen welke informatie zij willen invoeren/afnemen. Daartoe is er een zeer uitgebreide datastandaard beschikbaar; met vele tientallen velden die bij EDU-DEX niet verplicht zijn, maar b.v. bij Leer-Rijk of andere afnemers wèl. Je kunt bijvoorbeeld uitgebreide teksten invoeren met beschrijvingen van doelgroep, doelstelling en programma-inhoud. En, uiteraard is er heel veel ruimte beschikbaar voor het invoeren van uitgebreide datuminformatie en alle mogelijke uitgesplitste - informatie over prijzen en kosten: al dan niet btw-belast, verplicht of optioneel, etc. De standaard biedt ook de mogelijkheid om klantspecifieke prijzen in te voeren.

Van de grootste afnemers van EDU-DEX-data is in de eerder genoemde *Obligator* een overzicht opgenomen van velden die zij verplicht stellen.

#### <span id="page-8-3"></span>**2.3 Invoer: handmatig of met een XML-feed?**

Aansluiten bij EDU-DEX kan op twee manieren.

- **1.** automatisch via een XML- feed vanuit de eigen database
- **2.** handmatig via de online invoer-module van EDU-DEX
- invoer met een CSV- of Excel-bestand is *niet* mogelijk.

**Optie 1** is aangewezen wanneer de opleider al een gestructureerde opleidingendatabase heeft. Er moet een API (*application programming interface)* worden geprogrammeerd die de gegevens omzet in de data-standaard van EDU-DEX; de kosten daarvan zijn vooral afhankelijk van de structuur en de inhoud van de bestaande database. Voor het opzetten van en werken met een XML-feed is er aparte, technische manual: [http://edudex.presendata.nl](http://edudex.presendata.nl/) .

Let op: De server-software moet onderhouden worden door de leverancier en aan standaard beveiligingsstandaarden voldoen. Als snelle test: het commando *curl* op linux moet ermee overweg kunnen.

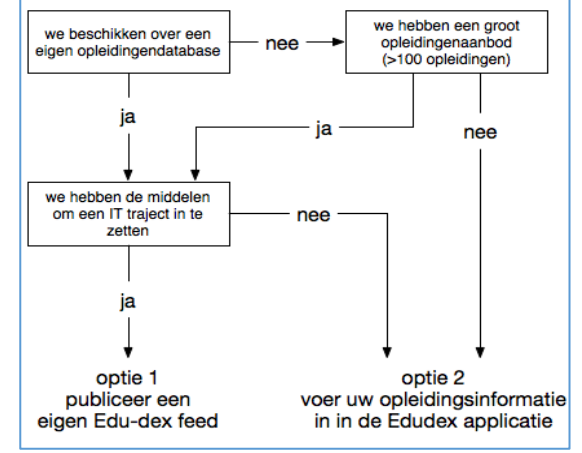

**Optie 2** betekent dat opleidingsinformatie online en handmatig wordt ingevuld bij EDU-DEX. Dit is voor de meeste opleidingsaanbieders de beste èn goedkoopste optie. Geen IT-actie is vereist en je kunt vrijwel direct beginnen. Deel B van deze Handleiding is bedoeld voor opleiders die deze Optie kiezen.

#### **Afweging**

Opleidingen kennen vele verschijningsvormen. De database van EDU-DEX kan bijna iedere vorm van opleiding & ontwikkeling vastleggen. Het kost enig uitzoekwerk om te bepalen welke velden nuttig zijn voor het eigen opleidingsaanbod. Bij het inrichten van een XML-feed (ontwikkeling van de API) moeten vervolgens enkele tientallen tot enkele honderden velden geprogrammeerd worden. Dit kan een kostbaar traject zijn, wanneer dit moet worden uitbesteed en/of wanneer nog niet alle informatie in een eigen database is vastgelegd.

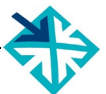

Deze investering kan zich echter snel terugverdienen door enorme besparingen op handmatig invoeren. Dit gaat vooral op voor opleidingsinstituten met >50 programma's of startdata; en voor instituten die hun data via veel verschillende manieren, frequenties en formats aan meerdere externe partijen moeten aanleveren. En, sommige *afnemers* van opleidingen stellen aansluiting bij EDU-DEX verplicht.

Voor veel opleidingsaanbieders met minder dan 50 opleidingen is handmatig invoeren een voor de hand liggende optie. Hiervoor kan een account worden aangevraagd via [info@edudex.nl.](mailto:info@edudex.nl?subject=aanvraag%20account)

### <span id="page-9-0"></span>**2.4 Invoeren voor ROC's**

Speciaal (en uitsluitend) voor ROC's is een aparte invoermogelijkheid gecreëerd, omdat zij weliswaar op grote schaal korte cursussen en trainingen aanbieden, maar nauwelijks centrale geautomatiseerde systemen hebben die een XML-feed kunnen genereren.

Uitsluitend voor ROC's is er daarom nu een derde weg: de *basis*gegevens aanleveren met een Excelbestand, en deze daarna handmatig aanvullen. Die aanvulling gaat over informatie over bijvoorbeeld, startdata, locaties en bijkomende kosten.

Hoe werkt dit?

- vermeld bij aanmelding als ROC dat je gegevens wil invoeren met Excel.
- binnen 48 uur ontvang je van ons je inlog-gegevens, een importformulier en invul-instructies.
- een ingevuld formulier wordt gecontroleerd en binnen 48 uur in onze database geïmporteerd.
- daarna kun je in de EDU-DEX-beheer-omgeving de gegevens handmatig aanvullen en beheren.

### <span id="page-9-1"></span>**2.5 Aansluiten bij EDU-DEX – stap voor stap**

Aansluiten bij EDU-DEX gaat via <http://edudex.nl/aanmelden/>

#### **Eindafnemers**

- na versturen van het aanmeldingsformulier, ontvang je binnen 2 werkdagen je accountgegevens en het ID (orgUnitId) van je organisatie
- dan kun je direct beginnen met het maken van je eigen selectie preferred suppliers en de selectie van de programma's per supplier – dit kun je ook uitbesteden aan een Ketenpartner – zie § 1.4
- daarna kun je de URL van deze selectie kopiëren en opnemen in je eigen LMS of catalogus
- tenslotte: alle opleiders die nog niet zijn aangesloten bij EDU-DEX kun je verzoeken (of verplichten) om dat alsnog te doen, zodat je van *alle* opleiders de informatie kunt importeren via EDU-DEX.

#### **Opleiders**

- **1.** na ontvangst van het aanmeldingsformulier, ontvang je binnen twee werkdagen je accountgegevens en het ID (orgUnitId) van je organisatie; met dezelfde mail ontvang je ook de factuur voor de eenmalige aansluitingskosten en het eerste deelnemersjaar.
- **2.** opleiders die *handmatig* informatie gaan invoeren kunnen daarmee direct beginnen
- **3.** opleiders die informatie aanleveren per *XML-feed*, kunnen de URL waar de *directory*-feed elke 24 uur wordt klaargezet, per mail doorgeven aan EDU-DEX; binnen 2 werkdagen wordt deze URL in het EDU-DEX-systeem opgenomen en wordt de laatste feed vervolgens elke 24 uur geïmporteerd
- **4.** bij EDU-DEX kun je nieuwe XML-feeds vooraf valideren via [https://feeds.edudex.nl/validator.](https://feeds.edudex.nl/validator/) Op de manier kun je zèlf controleren of de XML-bestanden voldoen aan de EDU-DEX-standaard. **Let op**: valideer niet alleen het *directory*-bestand, maar ook de onderliggende XML-bestanden met gegevens van het *instituut*, en de afzonderlijke *programma's*.
- **5.** zodra jullie gegevens in EDU-DEX staan, is het tijd om jullie afnemers en evt. Ketenpartners erop te wijzen dat jullie deze gegevens niet meer rechtstreeks gaan aanleveren, maar via EDU-DEX

#### **Let op:**

- als de bestanden valideren in de online Validator [\(https://feeds.edudex.nl/validator/\)](https://feeds.edudex.nl/validator/); dan kan EDU-DEX ze *importeren*, en de gegevens ook *exporteren* naar afnemers en tussenpartijen.
- je kunt de XML-export zelf ook controleren en exporteren (zie Hoofdstukken 7 en 8).
- "Valideren" betekent dat het *format* van de bestanden goed is. Het betekent niet automatisch dat alle afnemers tevreden zullen zijn met de *content,* want EDU-DEX stelt relatief weinig velden verplicht, terwijl afnemers allemaal hun eigen eisen (kunnen) hebben.
- kijk voor het overzicht van velden die afnemers verplicht stellen, naar de online [Obligator.](https://edudex.presendata.nl/docs/minimal/lms)

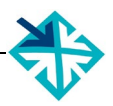

#### **Ketenpartners**

- **1.** na ontvangst van het aanmeldingsformulier en de getekende Gedragscode (zie § 1.4), ontvang je binnen twee werkdagen je accountgegevens en het ID (orgUnitId) van je organisatie
- **2.** geef evt. direct aan EDU-DEX door ten behoeve van welke klanten je bent aangesloten; tussenpartijen kunnen de kortingsafspraken en maatwerkprogramma's van deze klanten alleen zien, als deze klanten door EDU-DEX actief zijn gekoppeld aan jullie account.
- **3.** vervolgens kun je direct beginnen met het samenstellen van je eigen selecties preferred suppliers en de selectie van de programma's per supplier; dit kun je doen voor je eigen platform en je kunt ook per klant een aparte selectie aanmaken
- **4.** daarna kun je de URL van de selectie(s) kopiëren en opnemen in je eigen systeem of van de klant
- **5.** tenslotte: alle opleiders die nog niet zijn aangesloten bij EDU-DEX kun je verzoeken (of verplichten) om dat alsnog te doen, zodat je via EDU-DEX van *alle* opleiders de informatie kunt importeren. EDU-DEX is graag bereid om aan deze opleiders extra informatie te verschaffen

#### <span id="page-10-0"></span>**2.6 Van handmatig invoeren naar XML-feed of naar een andere XML-feed**

Voor sommige aanbieders van opleidingen is het wenselijk dat zij beginnen met handmatige invoer en daarna overstappen op een XML-feed. Dat kan zijn, omdat de XML-feed nog niet af is, of omdat er aanvankelijk nog niet zoveel opleidingen moeten worden ingevoerd. Overstappen is altijd mogelijk.

Praktisch gesproken komt dit erop neer dat je eerst de opleidingsinformatie handmatig invoert via de web interface. Zodra de XML-feed klaar is, stuur je ons de URL waar de *directory*-feed dagelijks wordt klaargezet. Deze URL zetten we in het EDU-DEX systeem.

Vanaf dat moment wordt deze XML-feed dagelijks (vanaf 18 uur) uitgelezen en overschrijft deze de eerder handmatig ingevoerde content van de opleidingen *met dezelfde ID*.

#### Wat gebeurt er precies tijdens de overstap van 'Handmatig' naar 'XML'?

Wanneer een aanbieder wordt omgezet van handmatig naar XML-invoer, gebeurt het volgende:

- alle ingevoerde opleidingen worden tijdelijk inactief gemaakt
- ze verdwijnen die dag ook uit alle catalogussen worden gemarkeerd als inactief (grijs) in de selecties in de catalogus-applicatie, dus ze verdwijnen meteen uit de exports
- bij de eertvolgende import ('s avonds vanaf 18:00) worden de XML-bestanden ingelezen. Als de import klaar is (rond middernacht) worden de opleidingen van de aanbieder weer zichtbaar. Opleidingen met hetzelfde ID als een met-de-hand-ingevoerde opleiding, zijn bijgewerkt met de gegevens uit de XML-feed en worden weer zichtbaar in catalogussen voor de export naar de klant.
- Let op: opleiders die invoeren met XML-bestanden, hebben geen toegang (meer) tot de editor waarmee je individuele programma's kunt invoeren, bewerken of verwijderen. Dat zou immers direct bij de volgende upload van de XML weer worden overschreven.

Omgekeerd, bij het omschakelen van XML-feed naar handmatig invoeren gebeurt het volgende:

- alle XML-geïmporteerde opleidingen worden inactief gemaakt
- deze verdwijnen ook uit alle catalogussen worden gemarkeerd als inactief (grijs) in de selecties in de catalogus-applicatie, verdwijnen meteen uit de exports
- opleidingen die daarna handmatig worden ingevoerd en gepubliceerd met de zelfde ID als een van de oude geïmporteerde opleidingen worden weer actief in catalogussen van afnemers, en worden weer opgenomen in exports.
- als de opleider nog oude gepubliceerde opleidingen had staan die eerder al handmatig waren ingevoerd, worden deze meteen weer actief

Aanbieders hebben 90 dagen om geïnactiveerde opleidingen te vervangen, daarna worden ze definitief verwijderd.

Tenslotte: hoe gaat de overstap van de ene XML-feed naar de andere in z'n werk?

- in dit geval wordt al elke dag een XML-feed geleverd, en zal een nieuwe feed (bijvoorbeeld vanwege het overstappen naar een andere database) de oude informatie in één klap overschrijven. Ook de informatie die elke dag doorgezet wordt naar afnemers.
- zorg er dus voor dat je de nieuwe feed nauwkeurig hebt gevalideerd via de online EDU-DEX *Validator* op [https://feeds.edudex.nl/validator/.](https://feeds.edudex.nl/validator/) En dat de programma-id's identiek zijn.
- indien nodig, kunnen we je toegang geven tot een test-account om eerst te zien of alles goed gaat voordat je de oude informatie overschrijft.

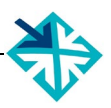

### <span id="page-11-0"></span>**2.7 Uitvoer: XML, Excel of CSV**

Elk aanbieder kan een export-file genereren van zijn eigen input. Hiervoor zijn 3 verschillende formats beschikbaar: XML, Excel en CSV. Zie hiervoor Hoofdstuk 8.

### <span id="page-11-1"></span>**2.8 Uitvoer naar Leer-Rijk**

EDU-DEX heeft een aparte koppeling met Leer-Rijk. Via deze portal van de Rijksoverheid worden ministeries, waterschappen en provincies bedient. Er is een koppeling met Digi-Inkoop. Meer informatie over Leer-Rijk vind je in Hoofdstuk 5 van deze Handleiding.

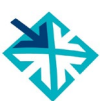

## <span id="page-12-0"></span>**Deel B – INVOEREN EN BIJWERKEN**

<span id="page-12-1"></span>(alleen voor *handmatige* invoer – opleiders die een XML-koppeling willen maken, verwijzen we naar de technische manual op [http://edudex.presendata.nl/\)](http://edudex.presendata.nl/)

## <span id="page-12-2"></span>**3. Algemene gegevens**

## <span id="page-12-3"></span>**3.1 Inloggen**

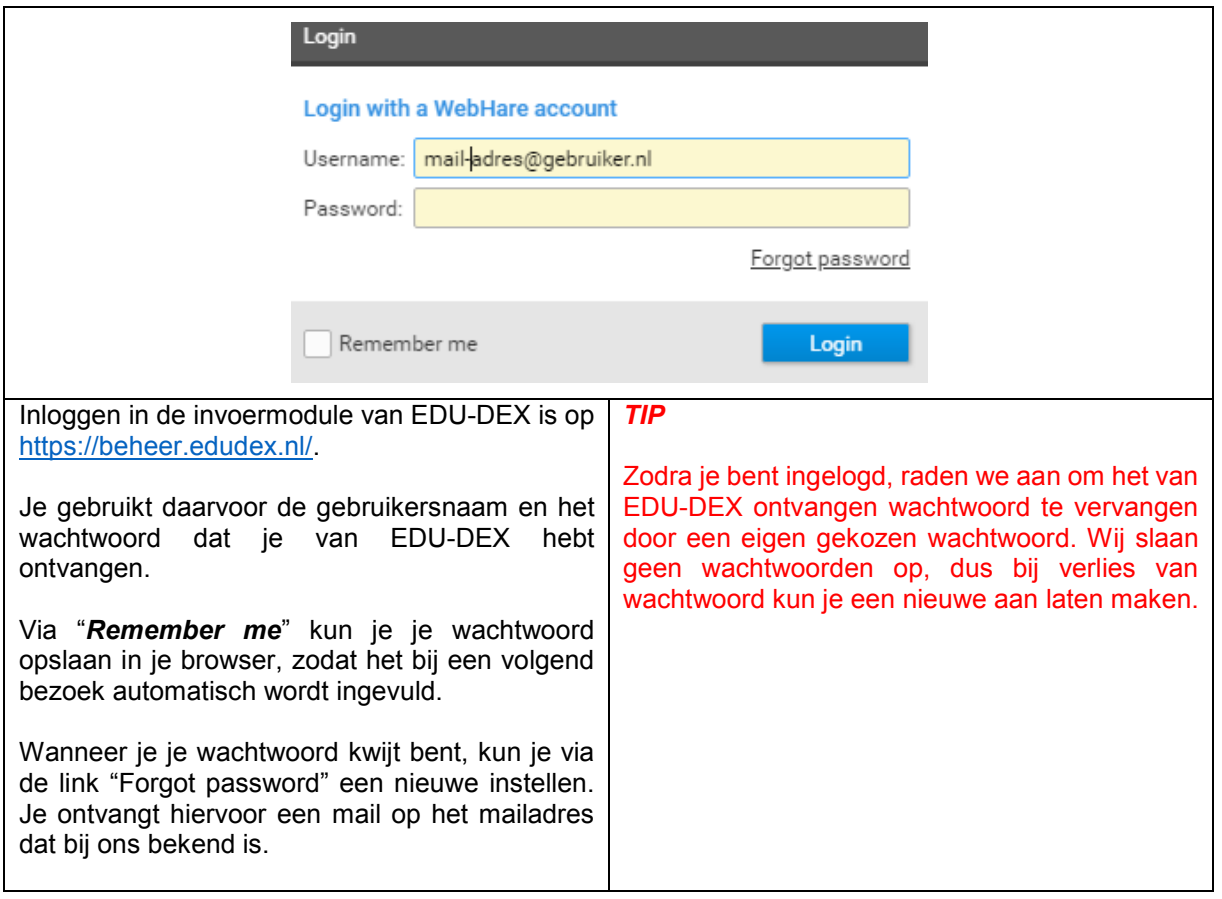

### <span id="page-13-0"></span>**3.2 Startpagina**

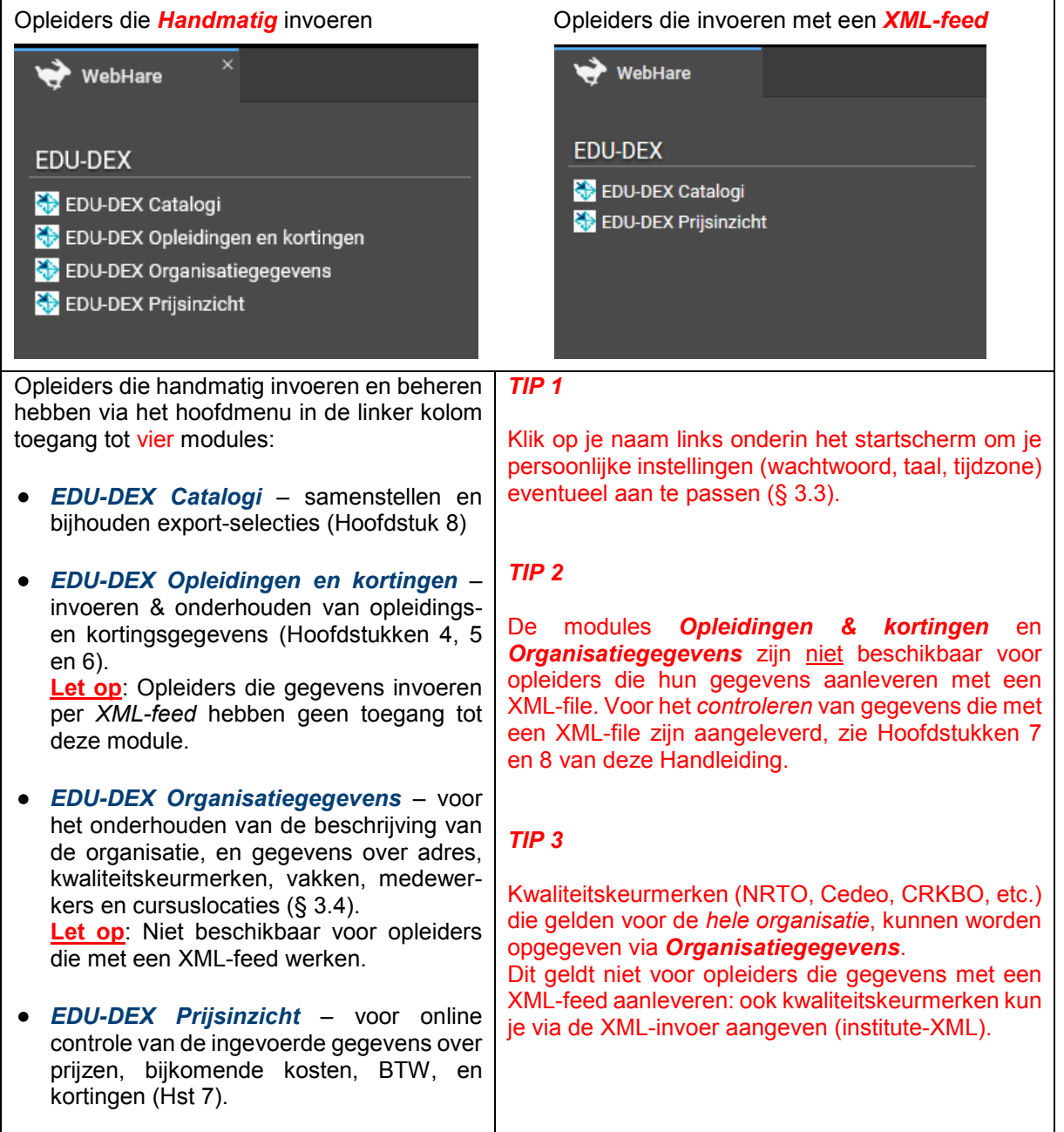

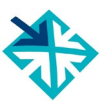

## <span id="page-14-0"></span>**3.3 Persoonlijke instellingen**

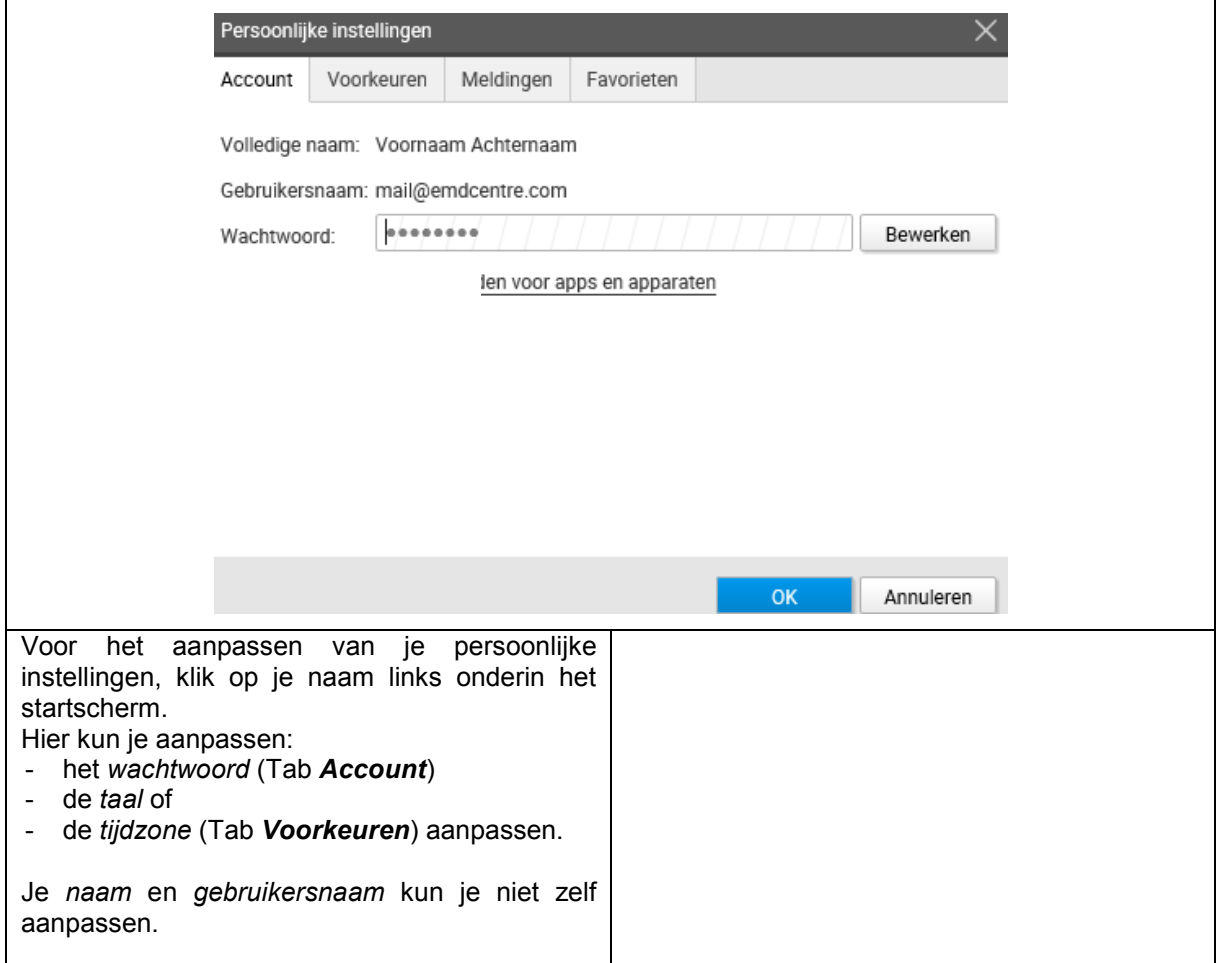

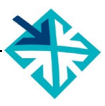

## <span id="page-15-0"></span>**3.4 Organisatie- en locatiegegevens**

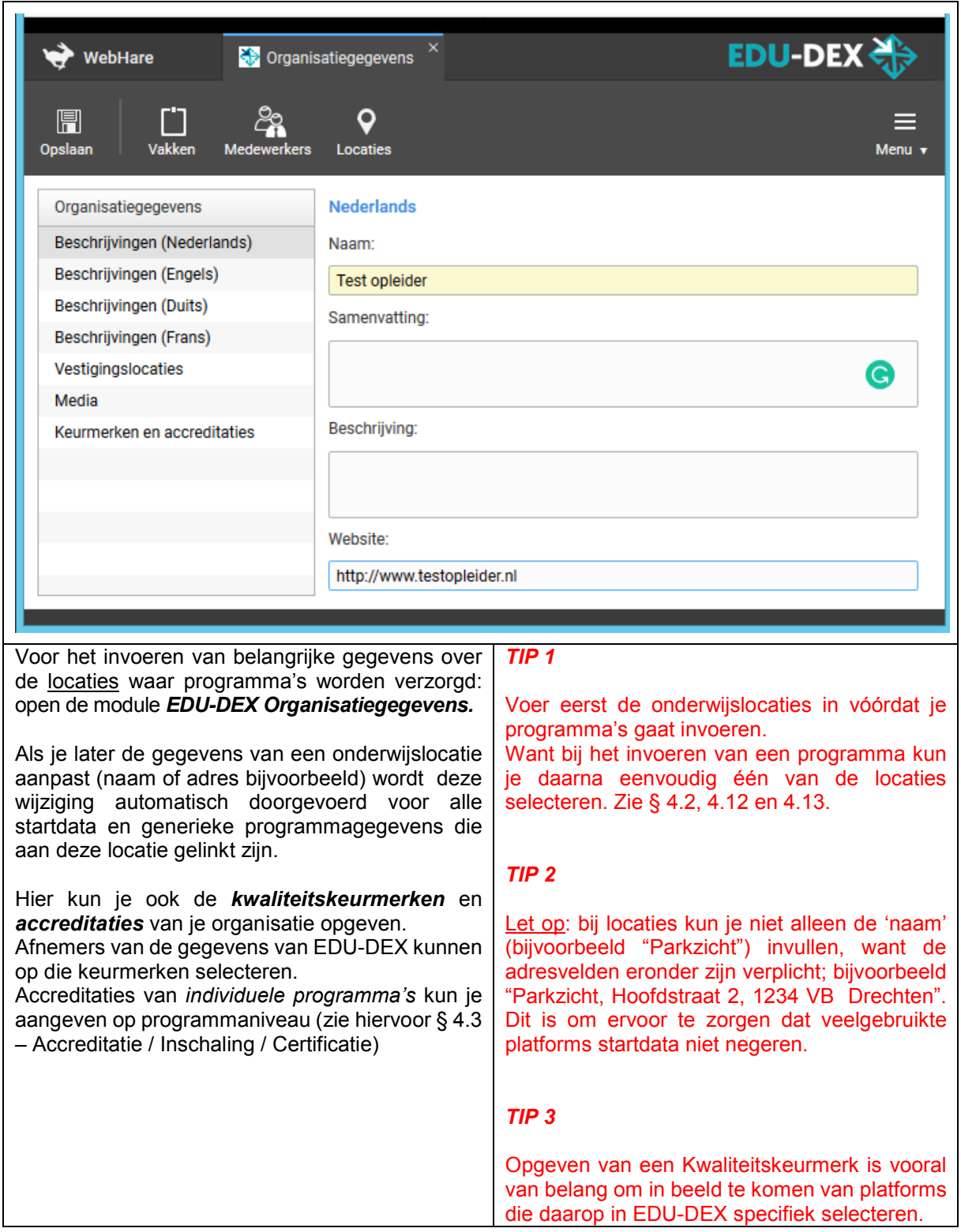

<span id="page-16-0"></span>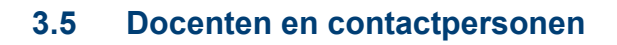

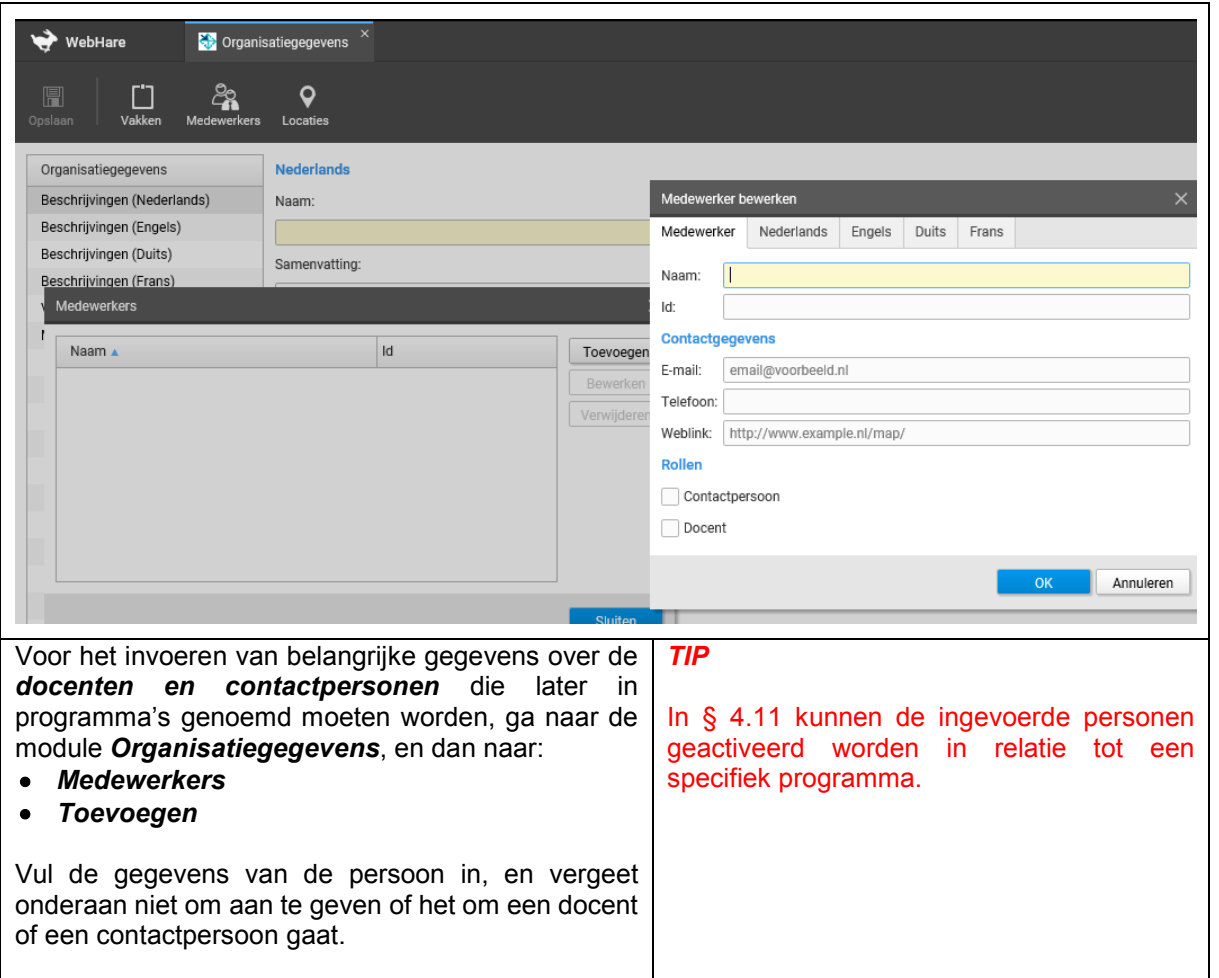

## <span id="page-17-0"></span>**4. Opleidingen**

## <span id="page-17-1"></span>**4.1 Overzicht invoerscherm**

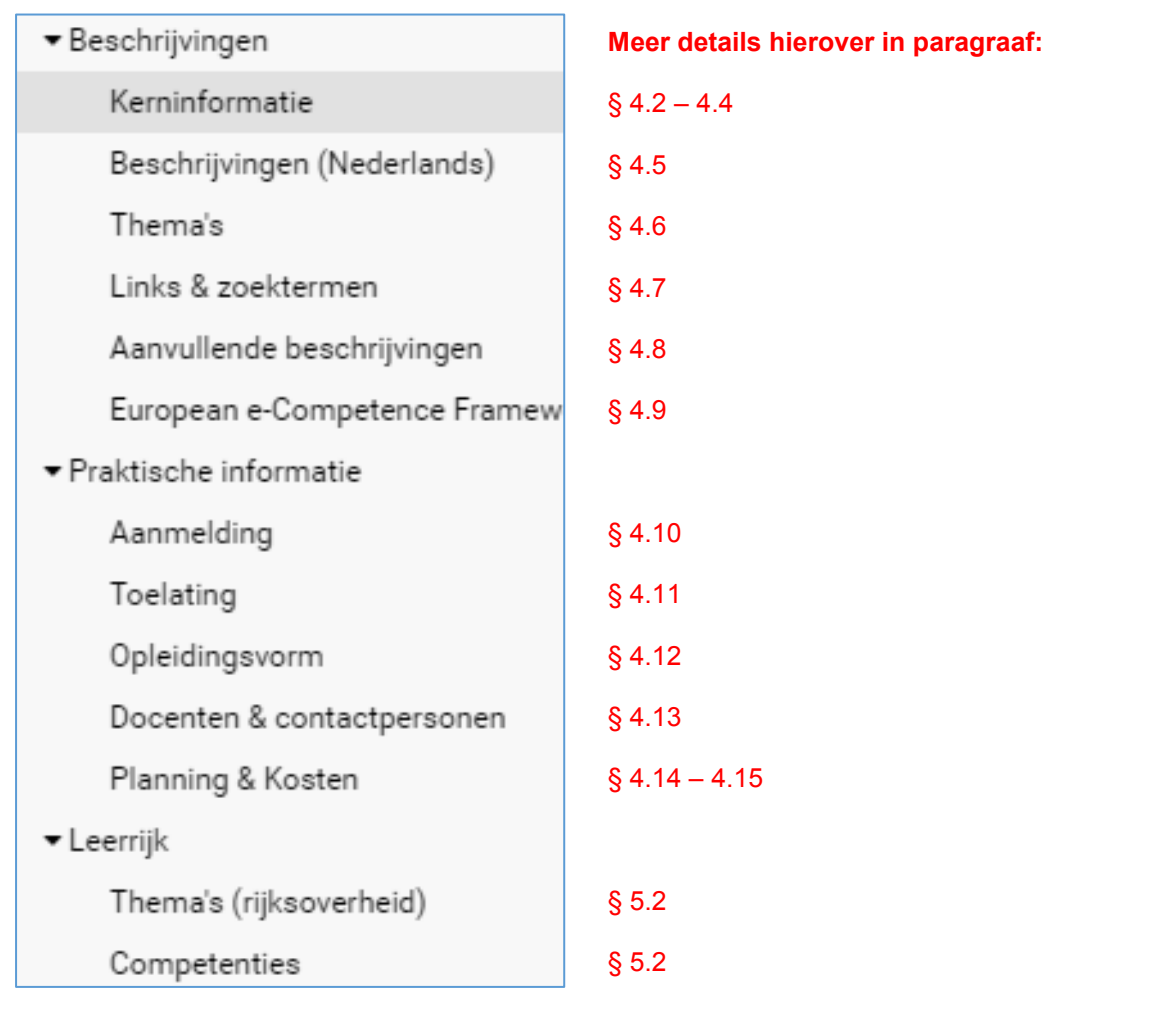

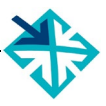

## <span id="page-18-0"></span>**4.2 Nieuw programma invoeren**

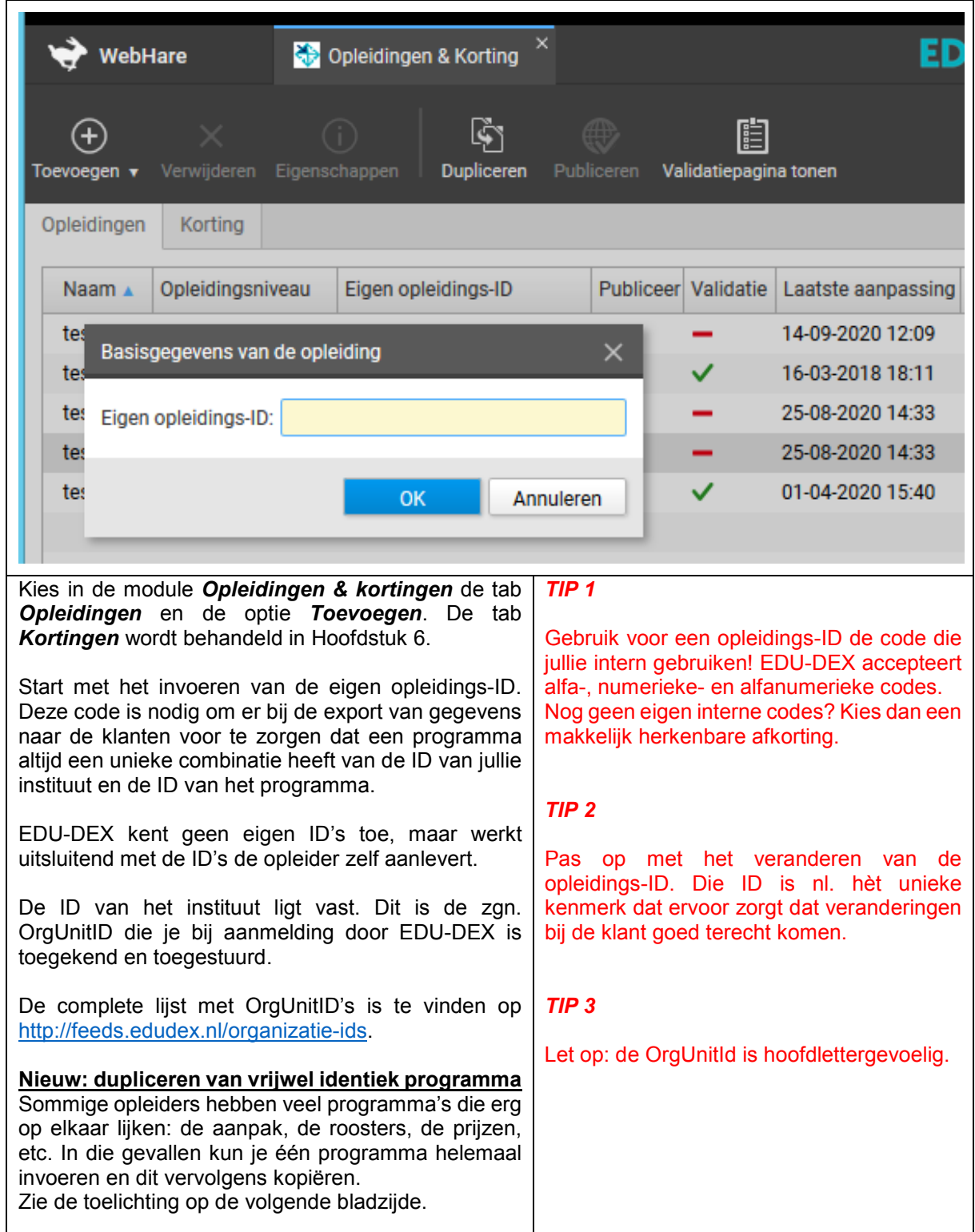

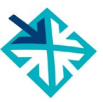

### **4.2 Nieuw programma invoeren – dupliceren**

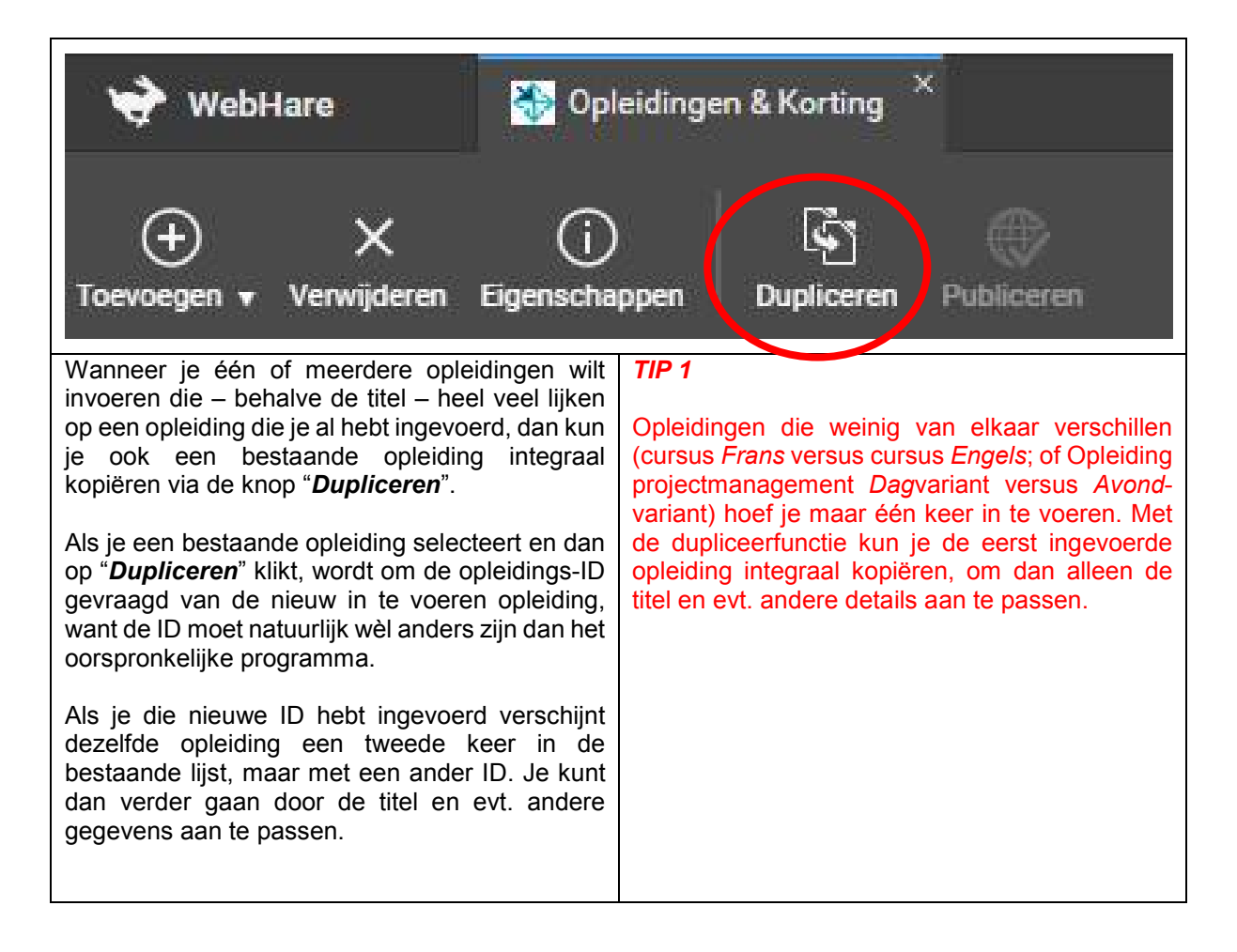

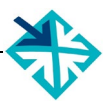

### <span id="page-20-0"></span>**4.3 Nieuw programma – kerninformatie**

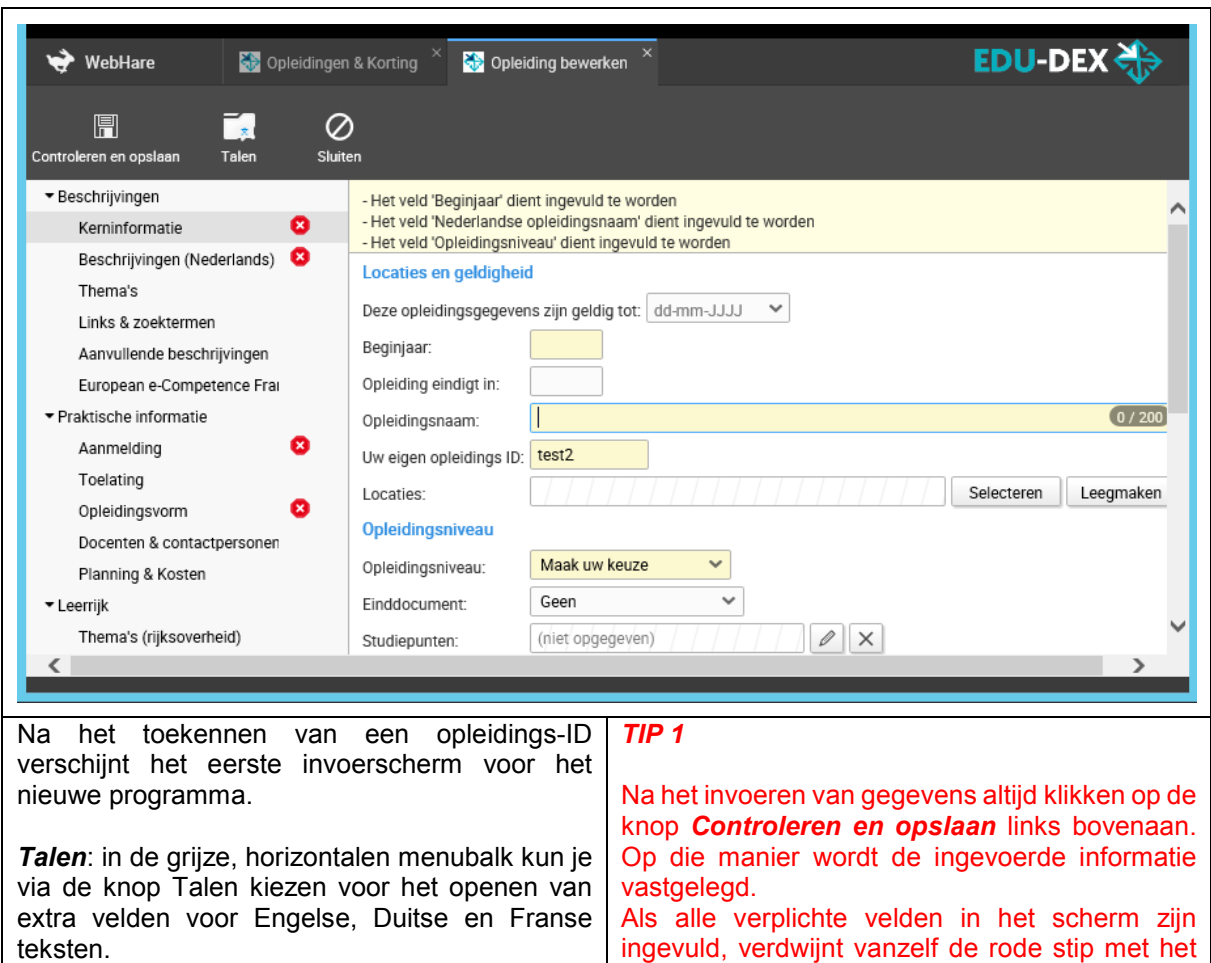

Verplichte velden zijn lichtgeel gekleurd. Bovenaan staat een lijstje van verplichte velden die nog niet zijn ingevuld.

#### *Geldig tot*:

- Begin met het invullen van de uiterste geldigheidsdatum van de informatie over dit programma. Ná die datum wordt dit programma niet meer opgenomen in exports voor klanten.
- Als je niets invult, dan blijft de informatie geldig, maar loop je het gevaar dat deze op enig moment verouderd is.

#### **Aantekeningen:**

ingevuld, verdwijnt vanzelf de rode stip met het witte kruis in de linker kolom.

Wanneer alle kruisjes zijn weggewerkt, kun je het programma 'publiceren' – dat betekent: vrijgeven voor opname in de export naar klanten. Zie hiervoor § 4.15.

#### *TIP 2*

Let op: als de geldig-tot-datum valt op de eerstvolgende kalenderdag, zal het programma niet worden meegenomen in de volgende export. Neem altijd een marge van minstens 2 dagen.

 $\blacksquare$ 

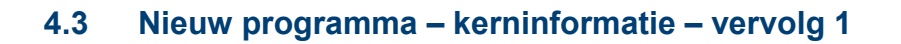

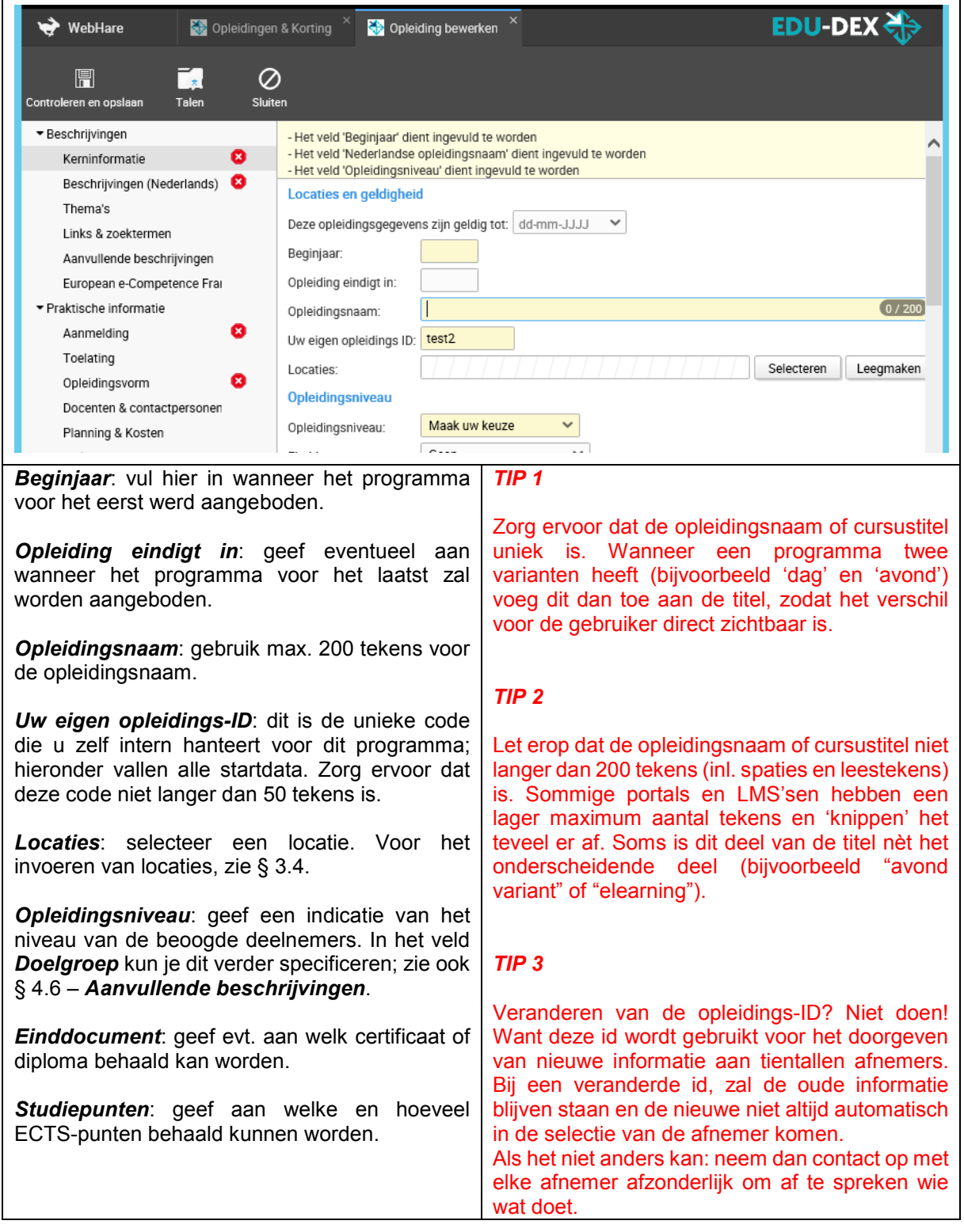

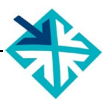

## **4.3 Nieuw programma – kerninformatie – vervolg 2**

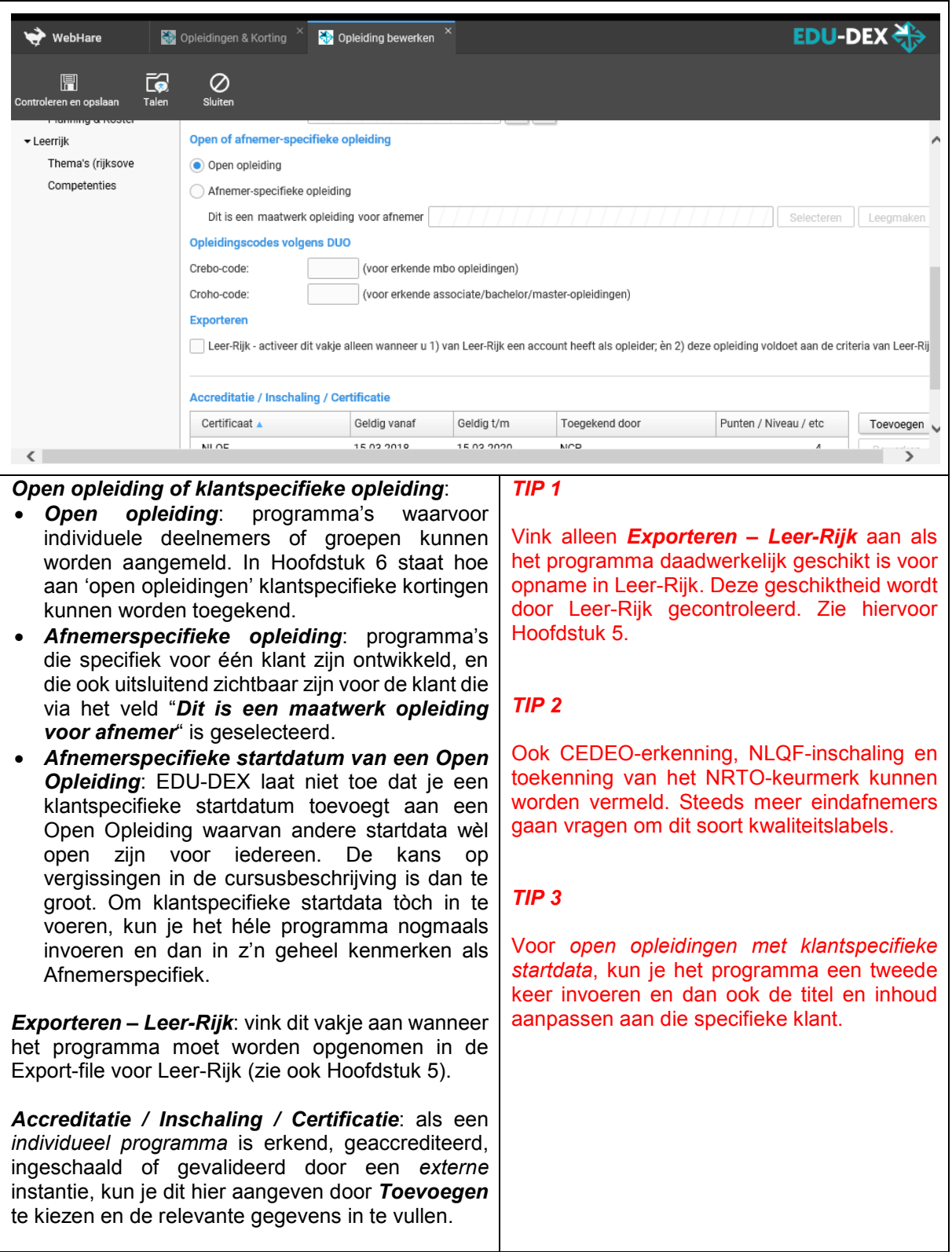

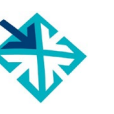

## <span id="page-23-0"></span>**4.4 Niveau van programma & deelnemer**

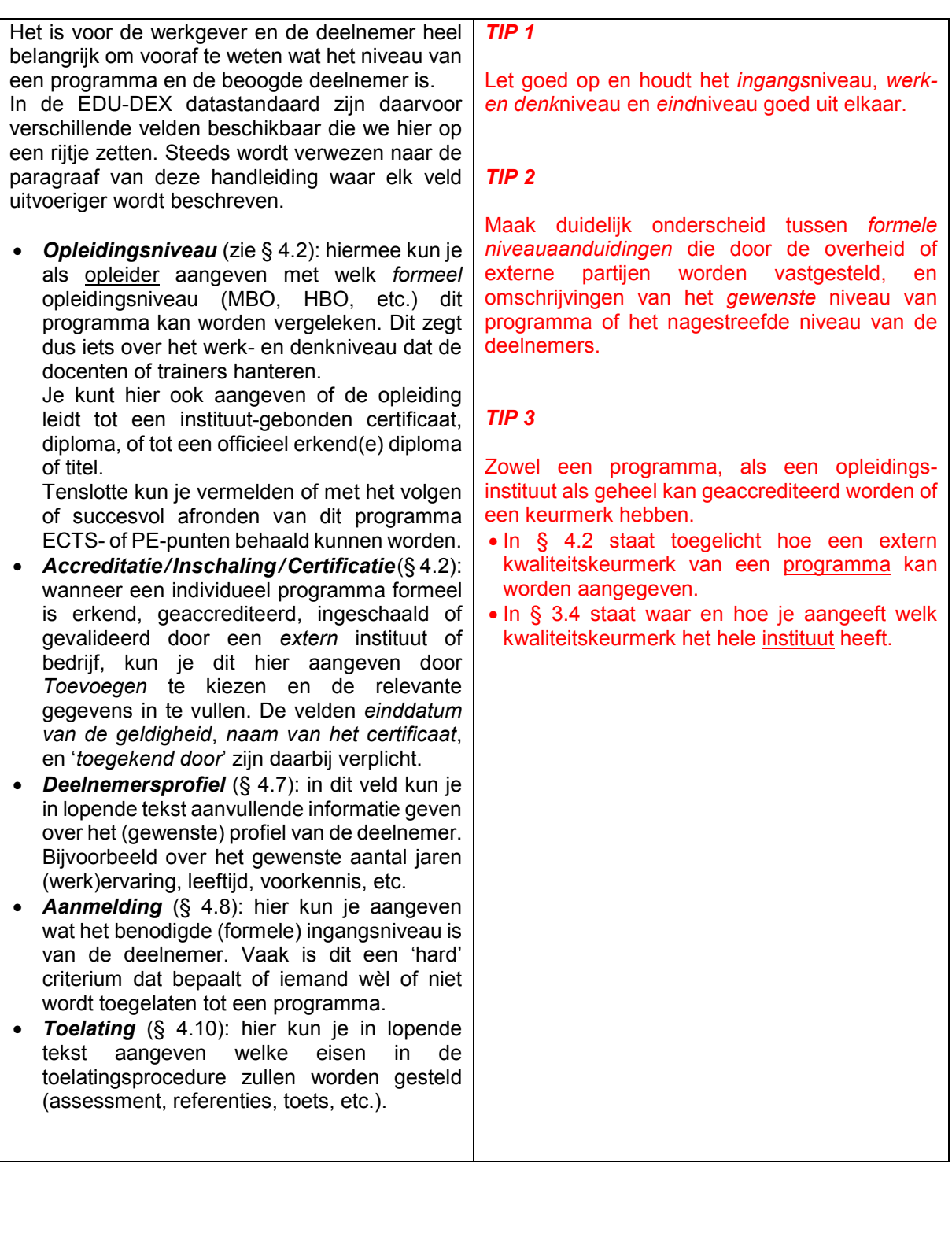

<span id="page-24-0"></span>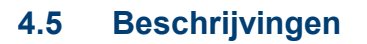

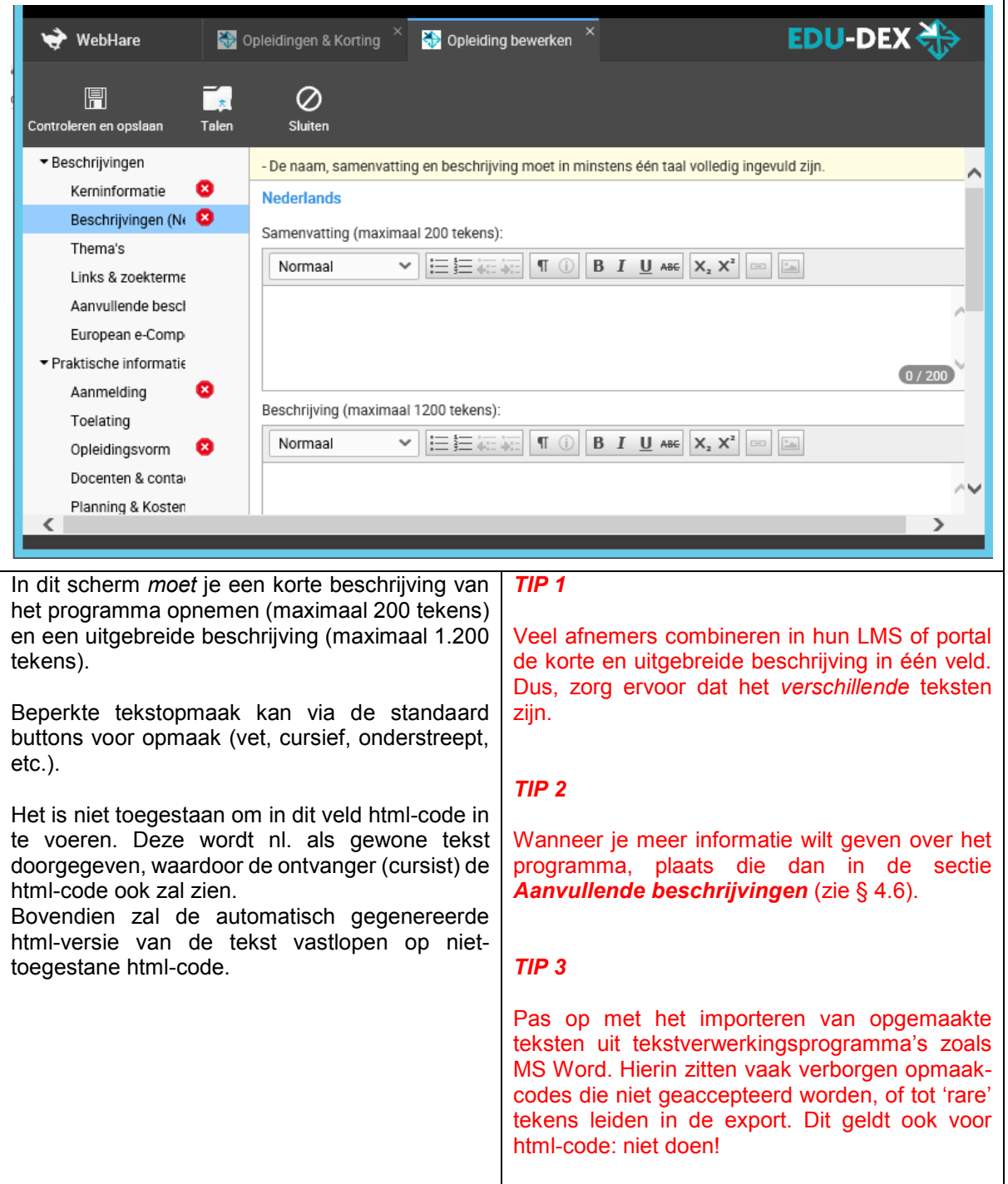

#### <span id="page-25-0"></span>**4.6 Thema's**

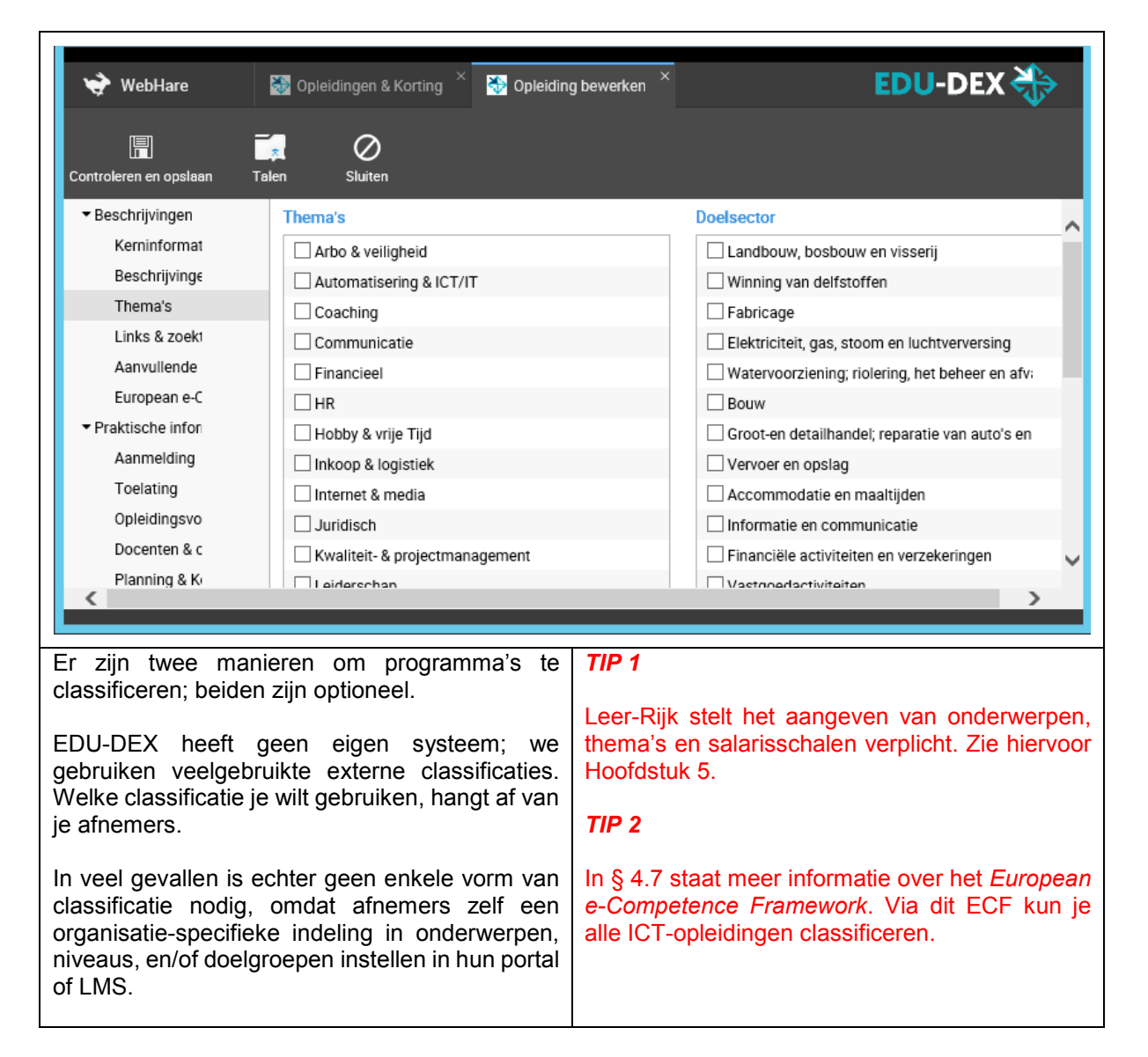

### <span id="page-26-0"></span>**4.7 Links & zoektermen**

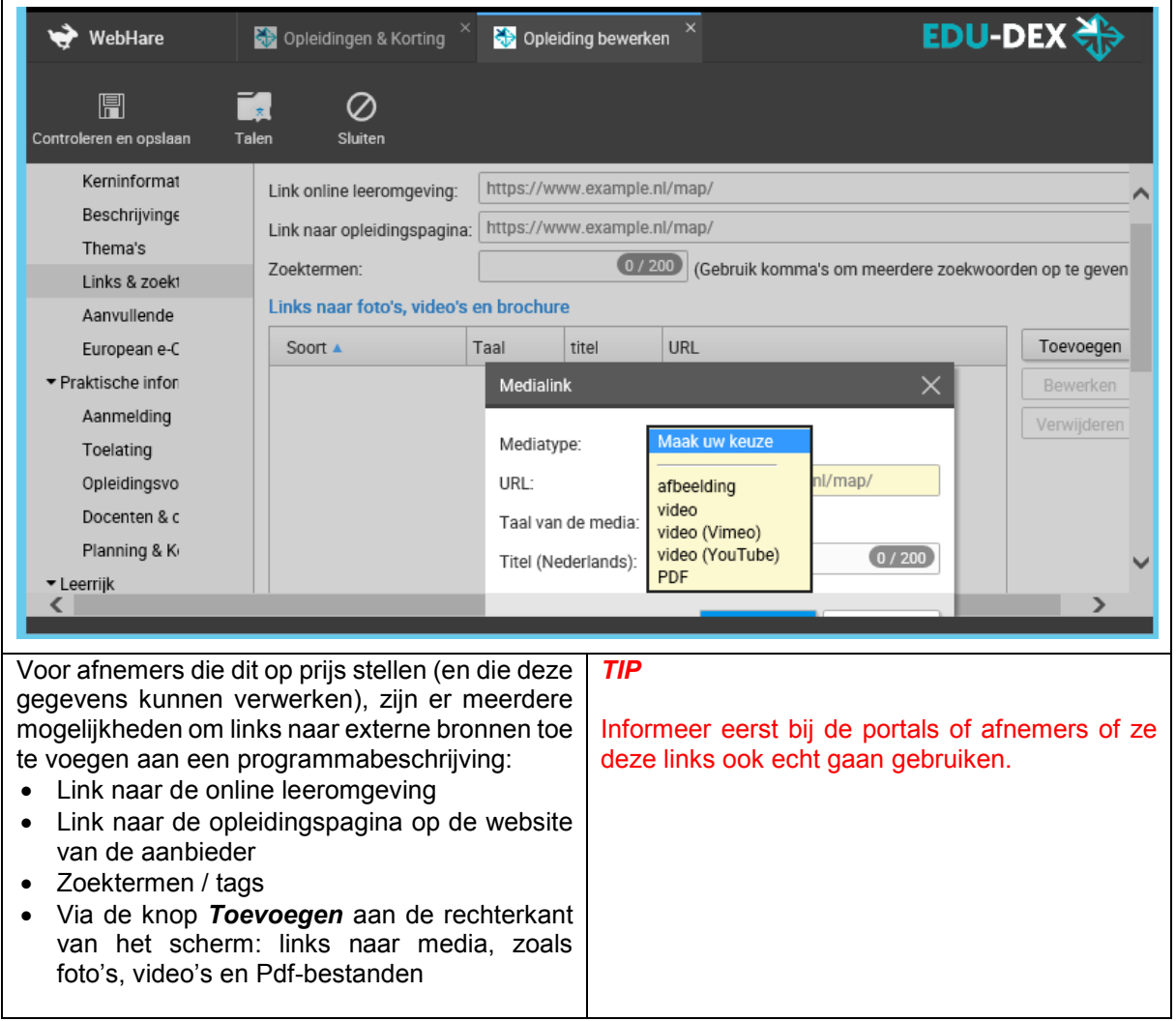

<span id="page-27-0"></span>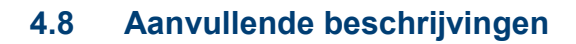

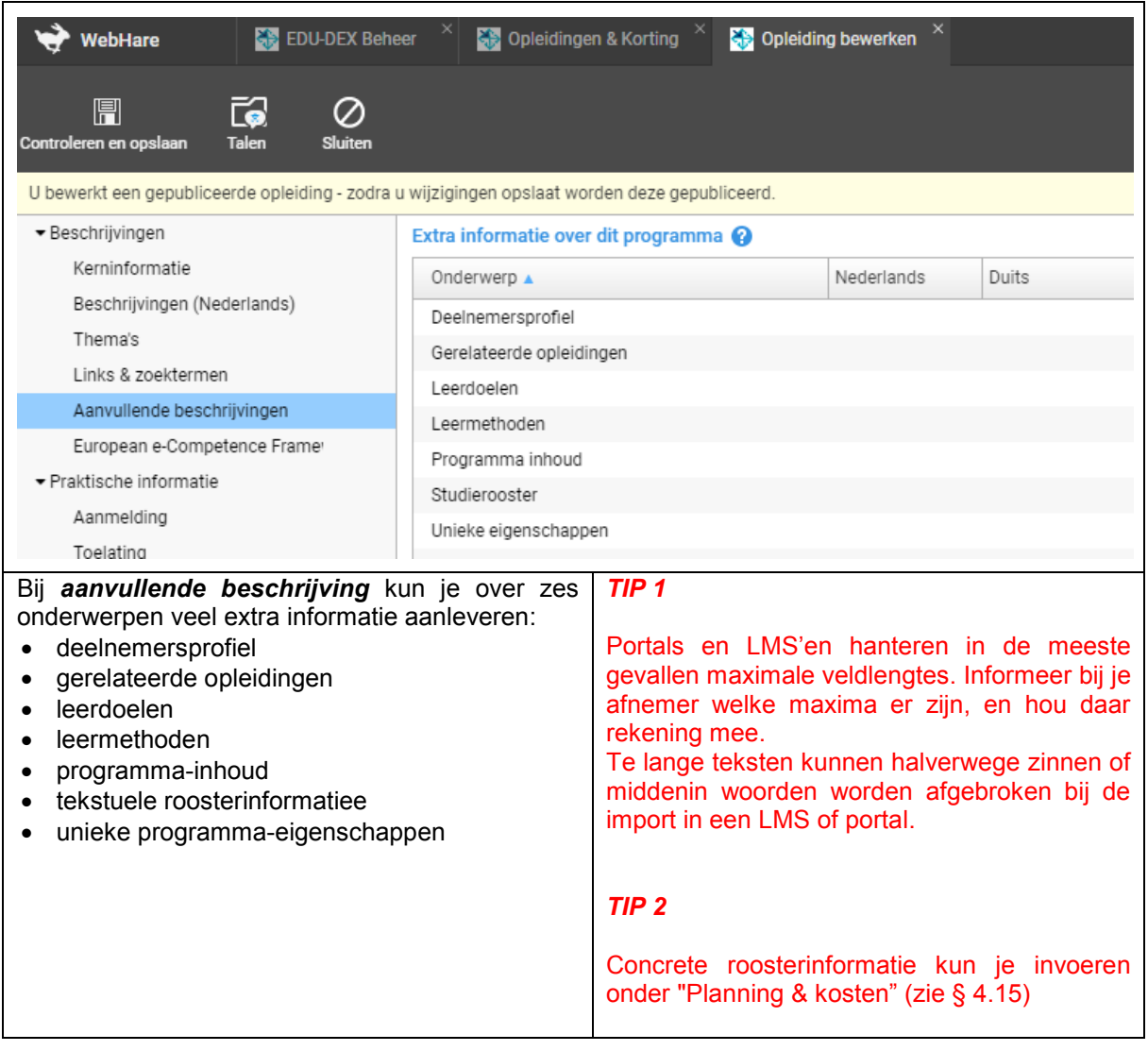

Ē.

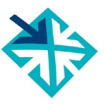

## <span id="page-28-0"></span>**4.9 European e-Competence Framework**

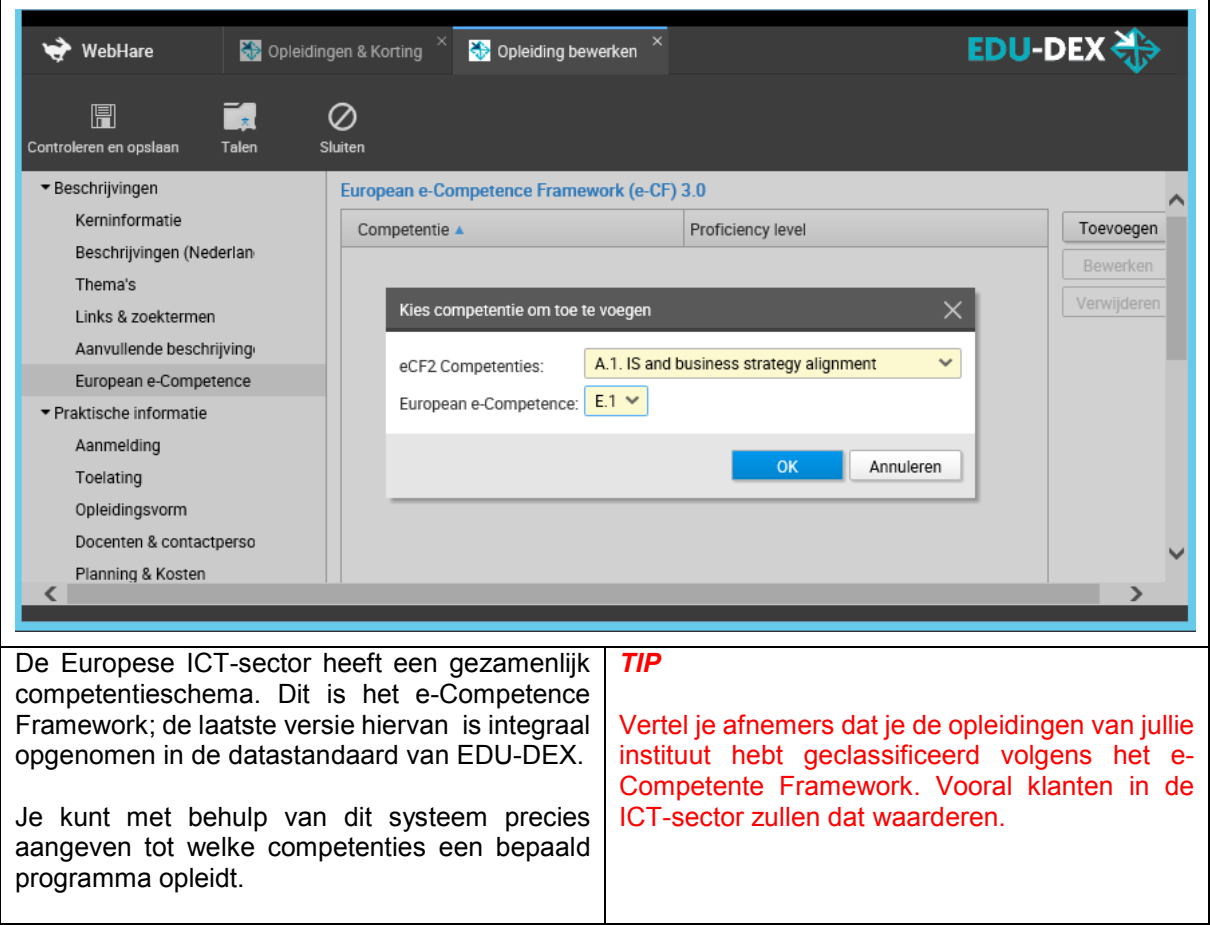

### <span id="page-29-0"></span>**4.10 Aanmelding**

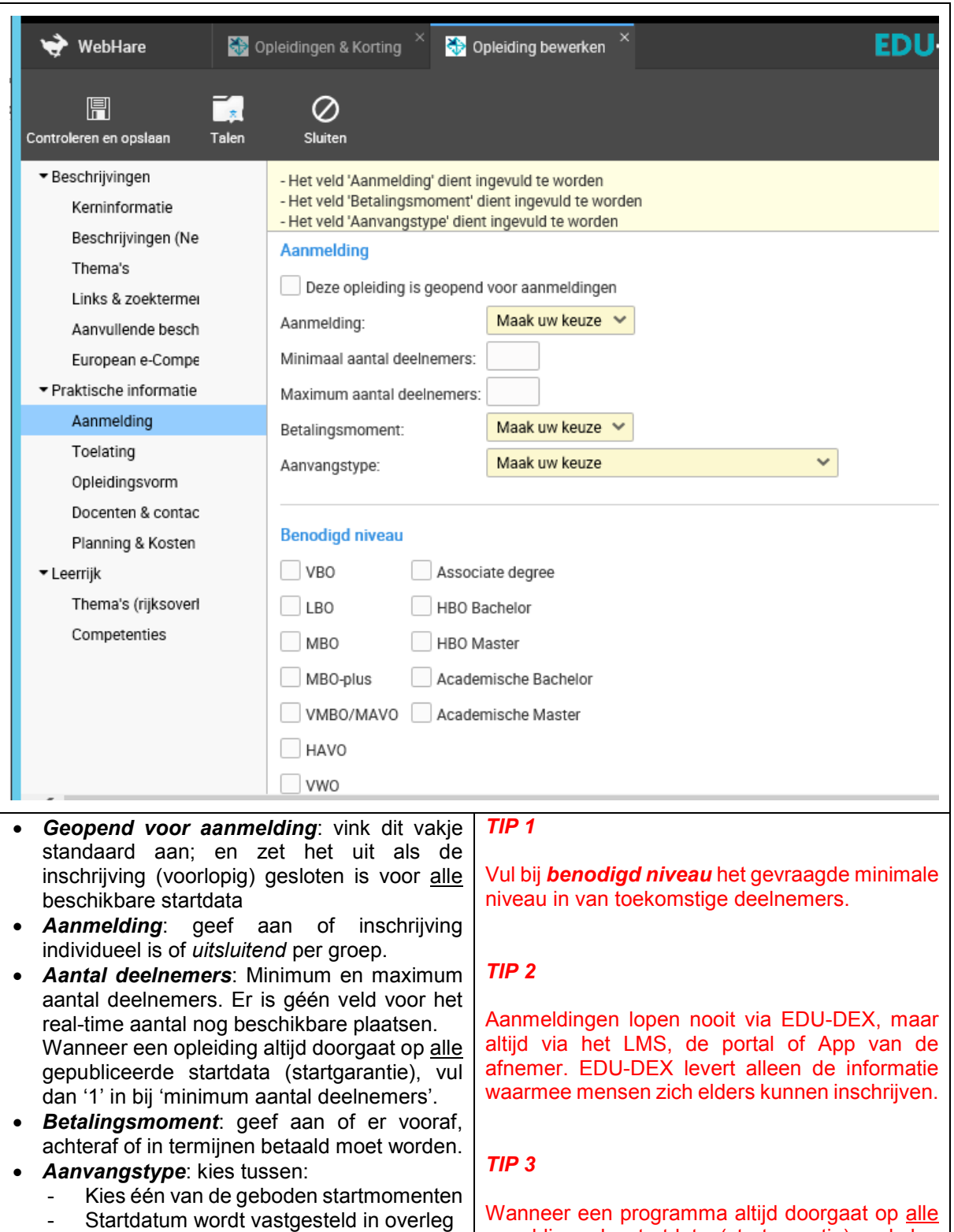

**Aantekeningen:**

• *Benodigd niveau*

- Directe start na aanmelding (e-learning)

 $\circ$  EDU-DEX  $\hspace{1.5cm}$  30

gepubliceerde startdata (startgarantie), vul dan

'1' in bij *minimum aantal deelnemers*.

<span id="page-30-0"></span>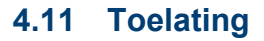

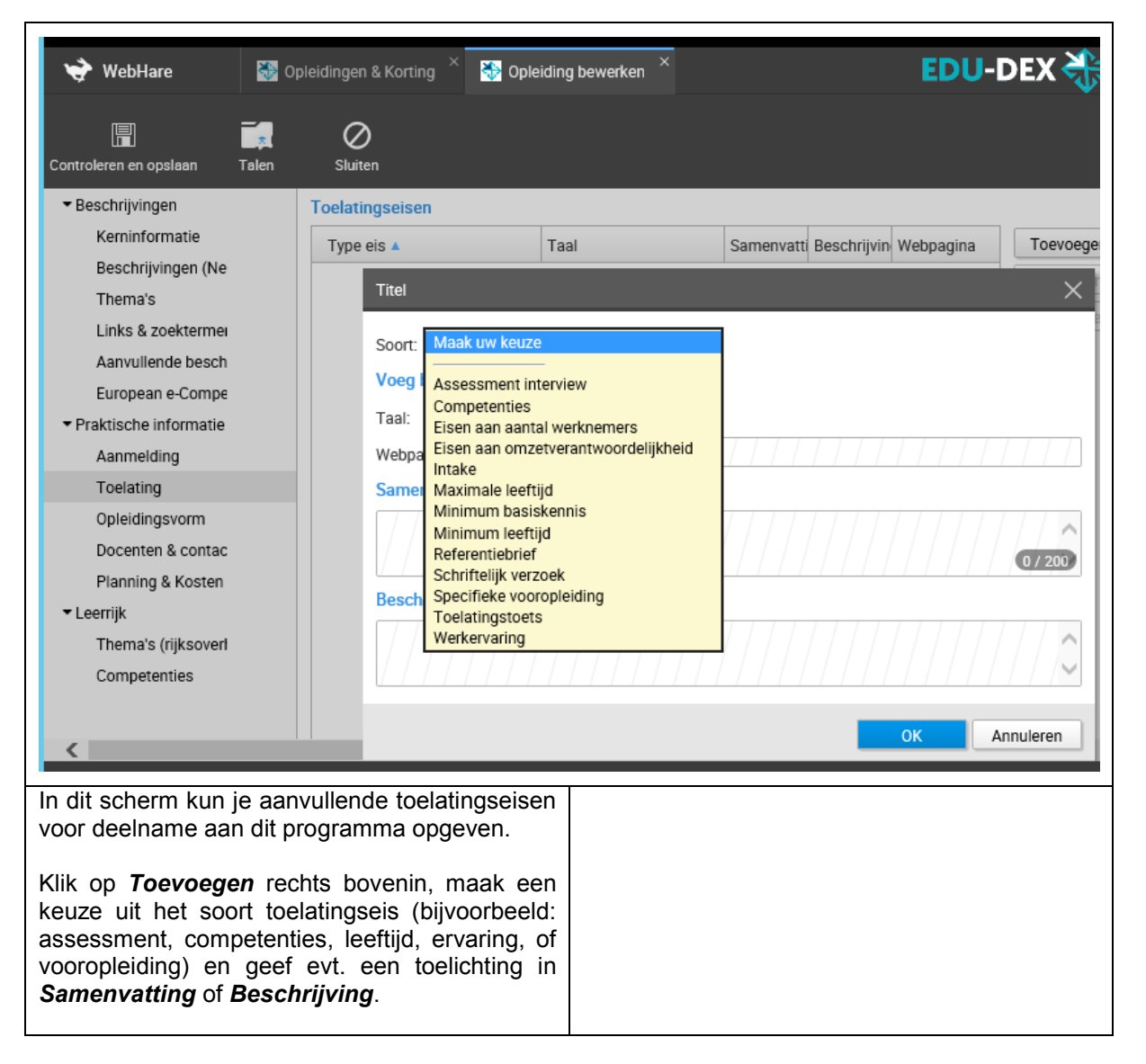

### <span id="page-31-0"></span>**4.12 Opleidingsvorm**

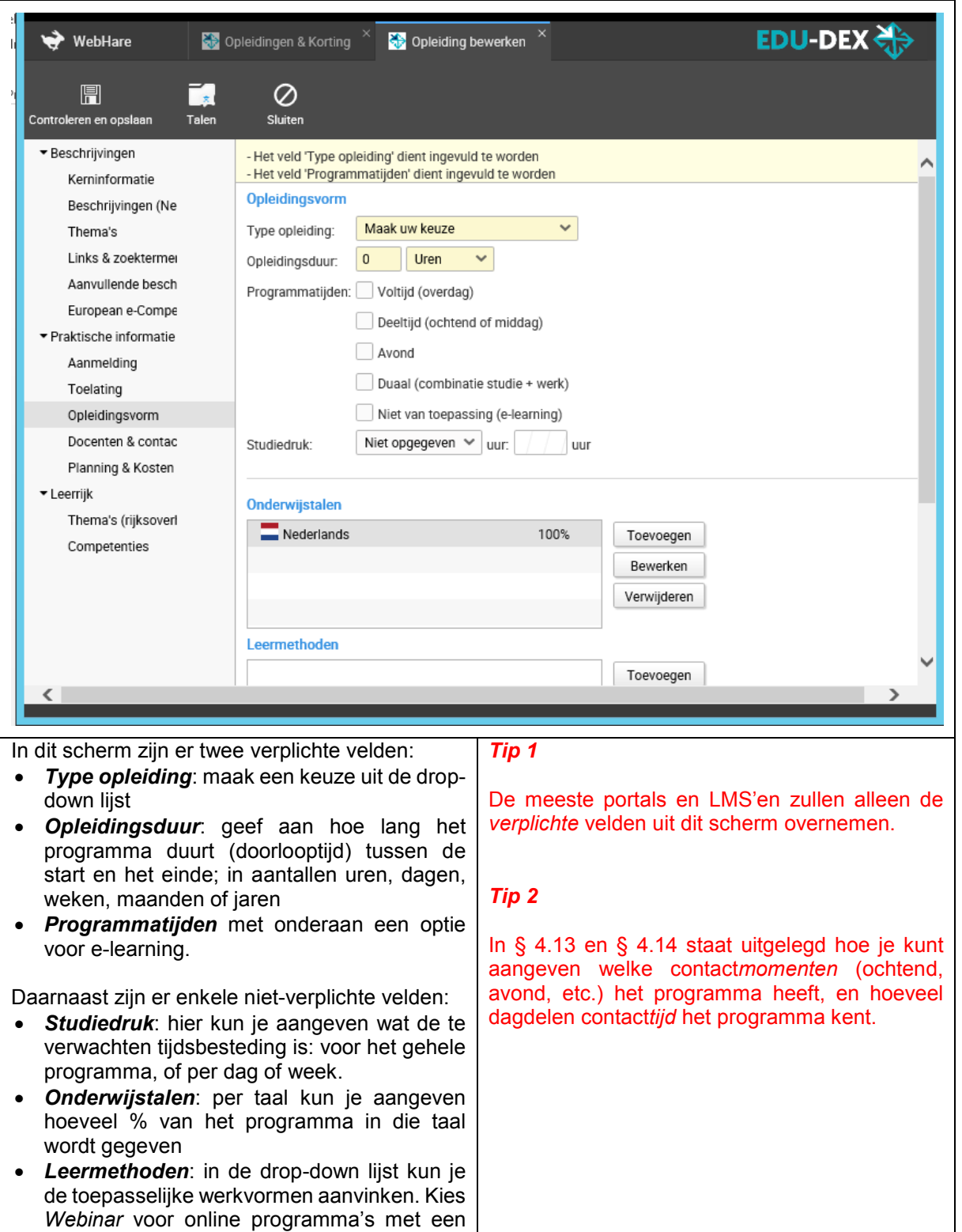

#### **Aantekeningen:**

vastgestelde startdatum en -tijd.

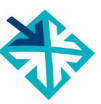

### <span id="page-32-0"></span>**4.13 Classroom, blended, virtual classroom, distance learning**

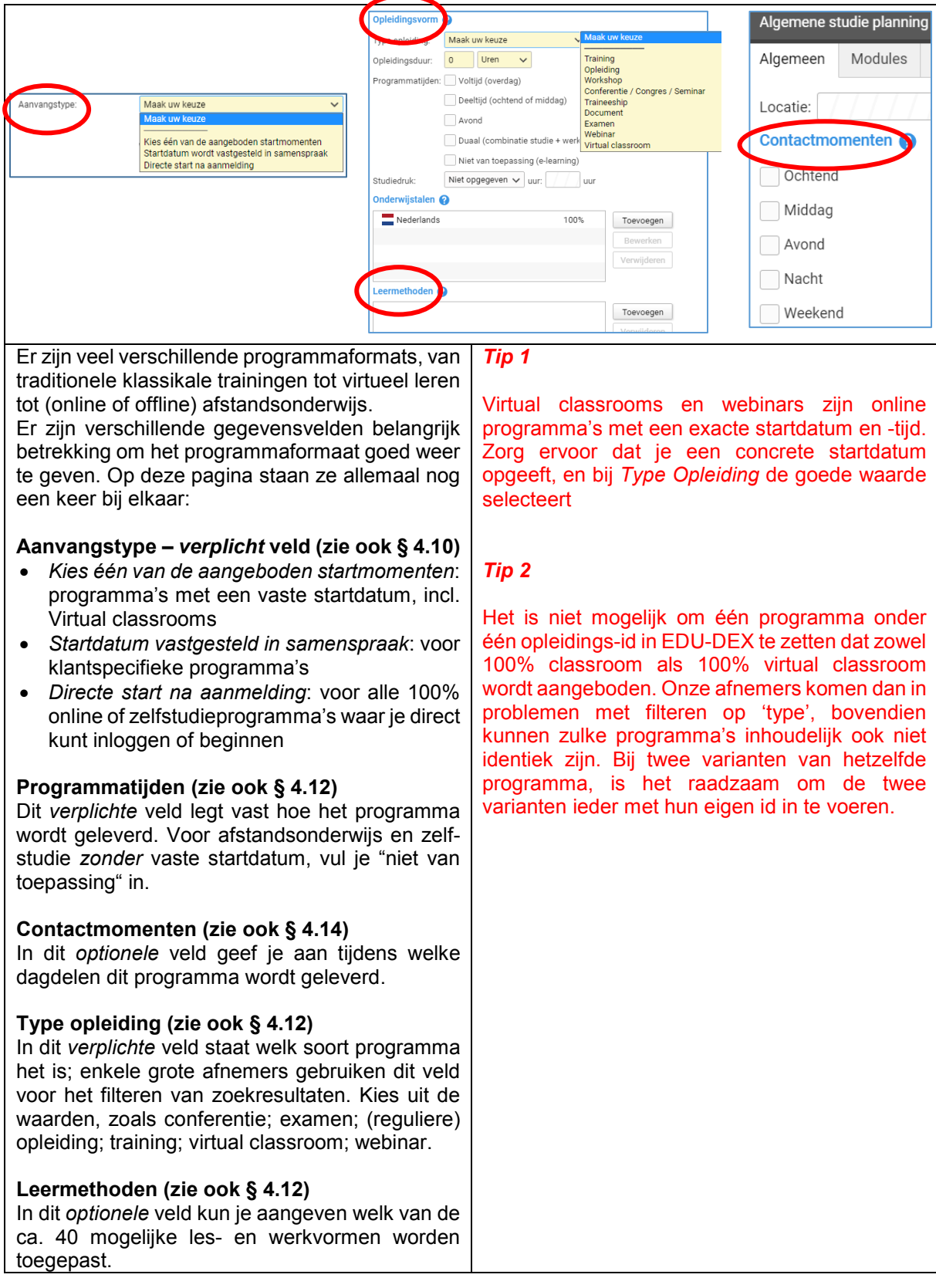

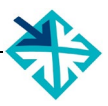

## <span id="page-33-0"></span>**4.14 Docenten & contactpersonen**

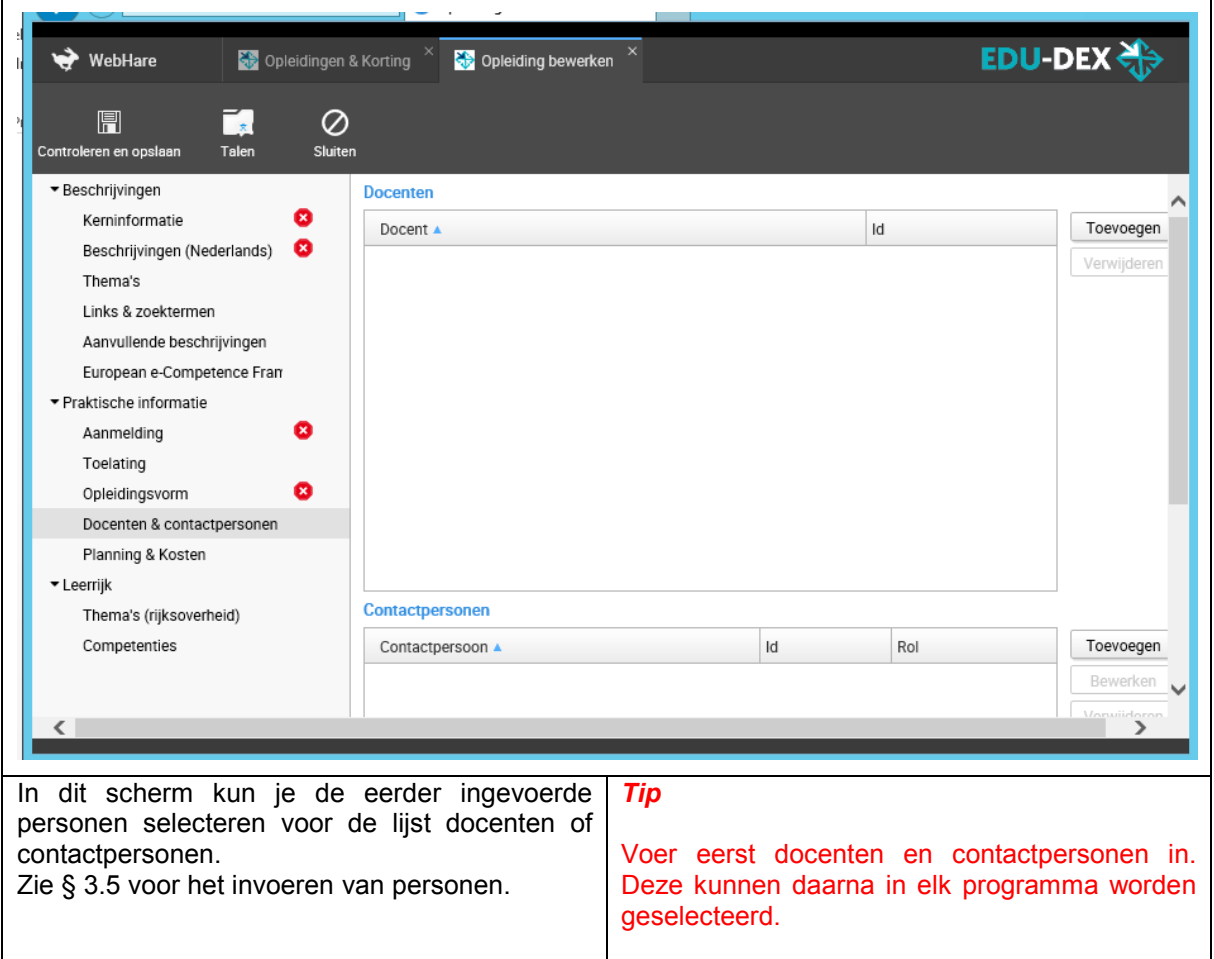

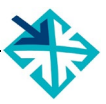

## <span id="page-34-0"></span>**4.15 Planning & kosten –** *algemeen*

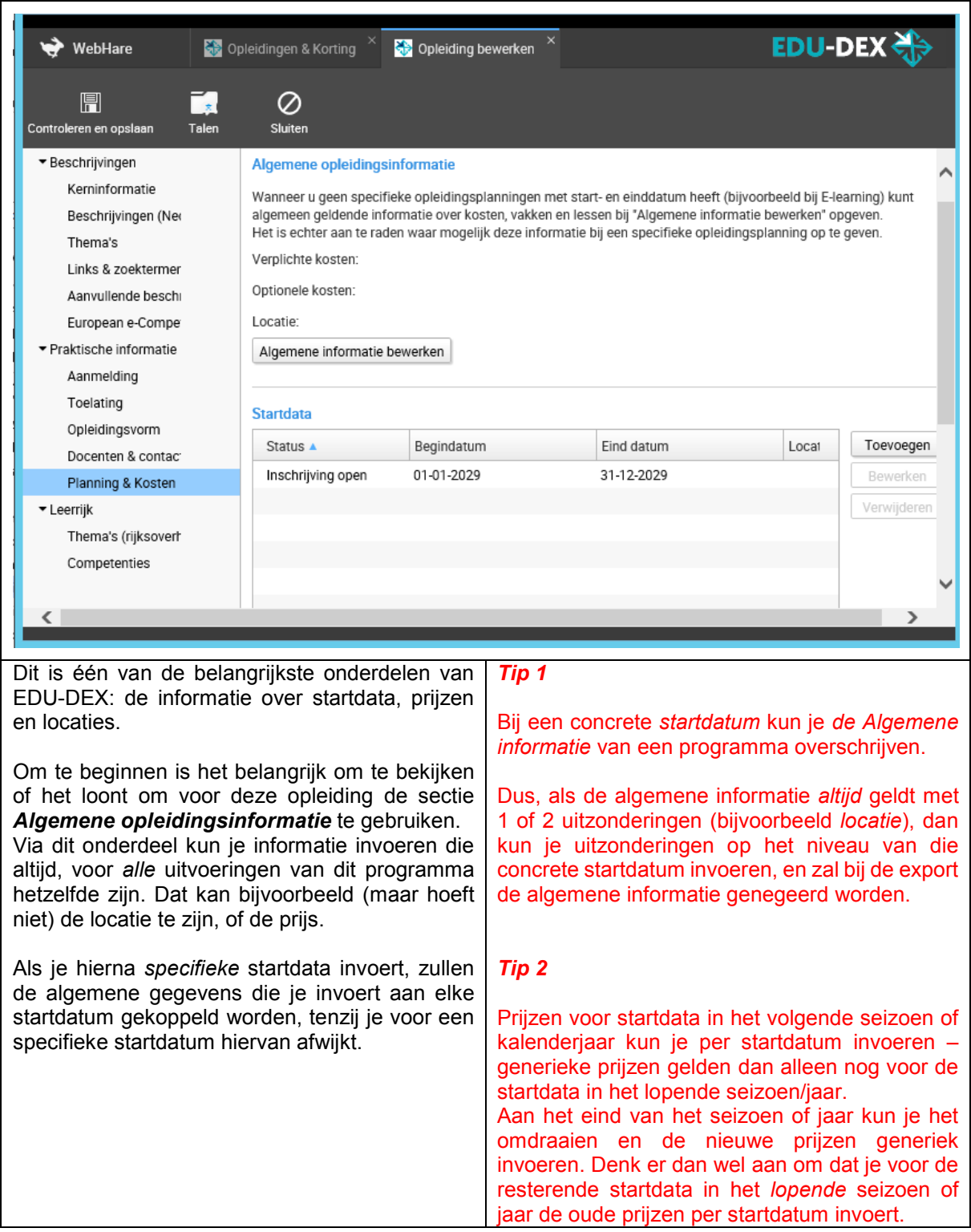

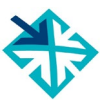

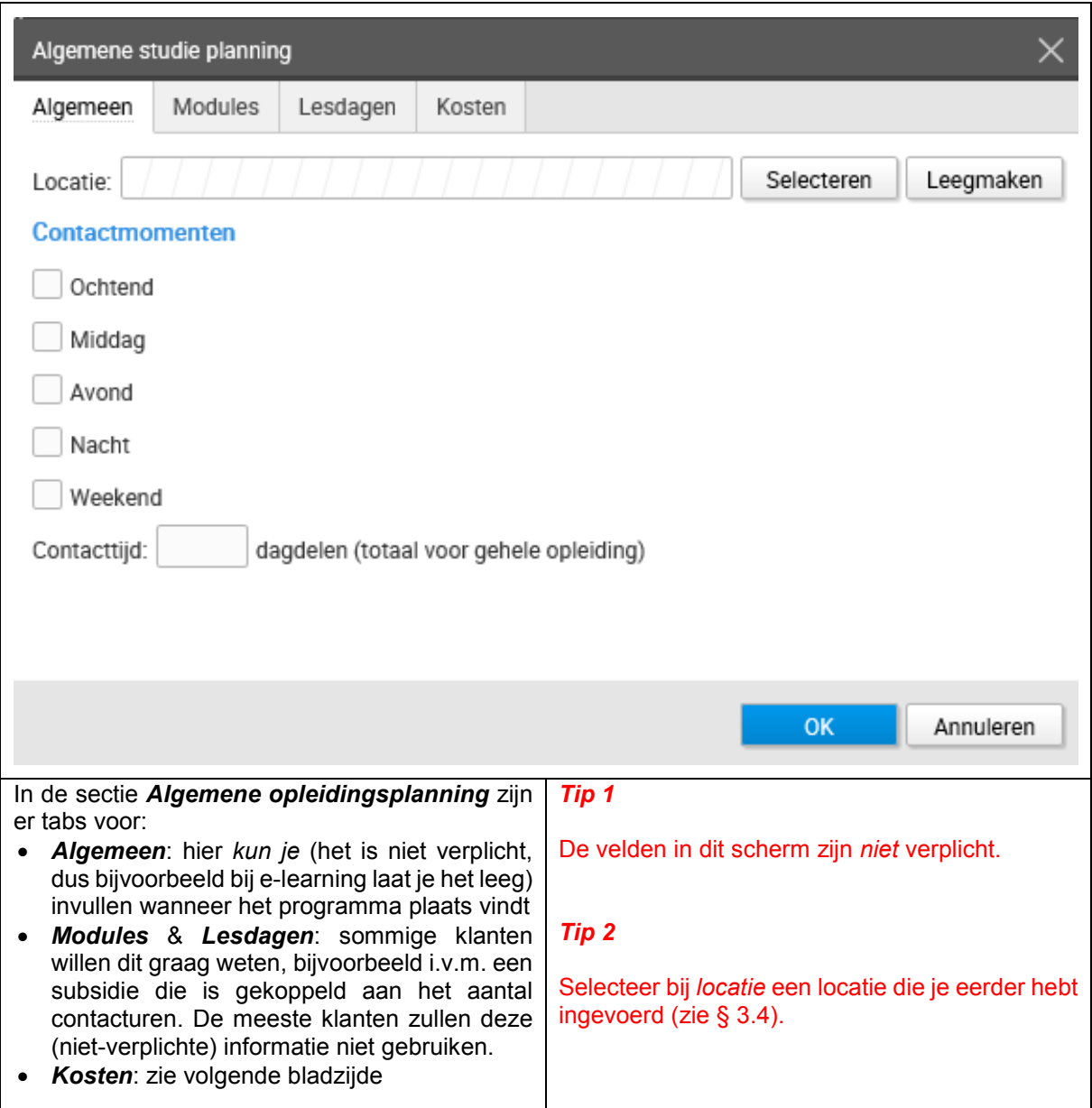

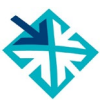

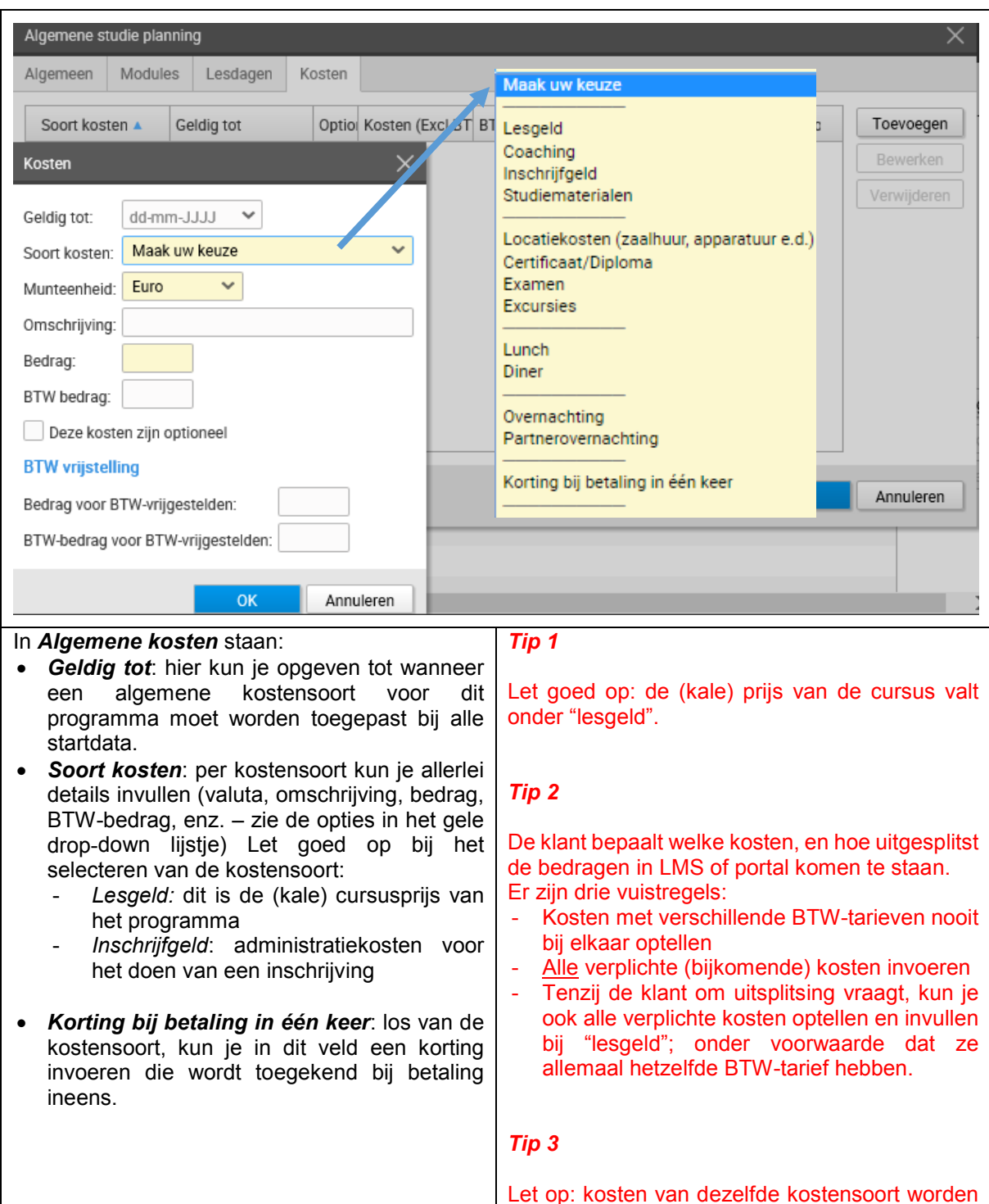

**Aantekeningen:**

bij elkaar opgeteld. Dus je kunt in dit gedeelte niet tegelijkertijd de kosten invoeren voor het lopende en het volgende jaar. In dat geval moet je gebruik maken van de kosten-velden per startdatum.

Deze overschrijven de generieke kosten.

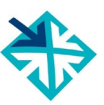

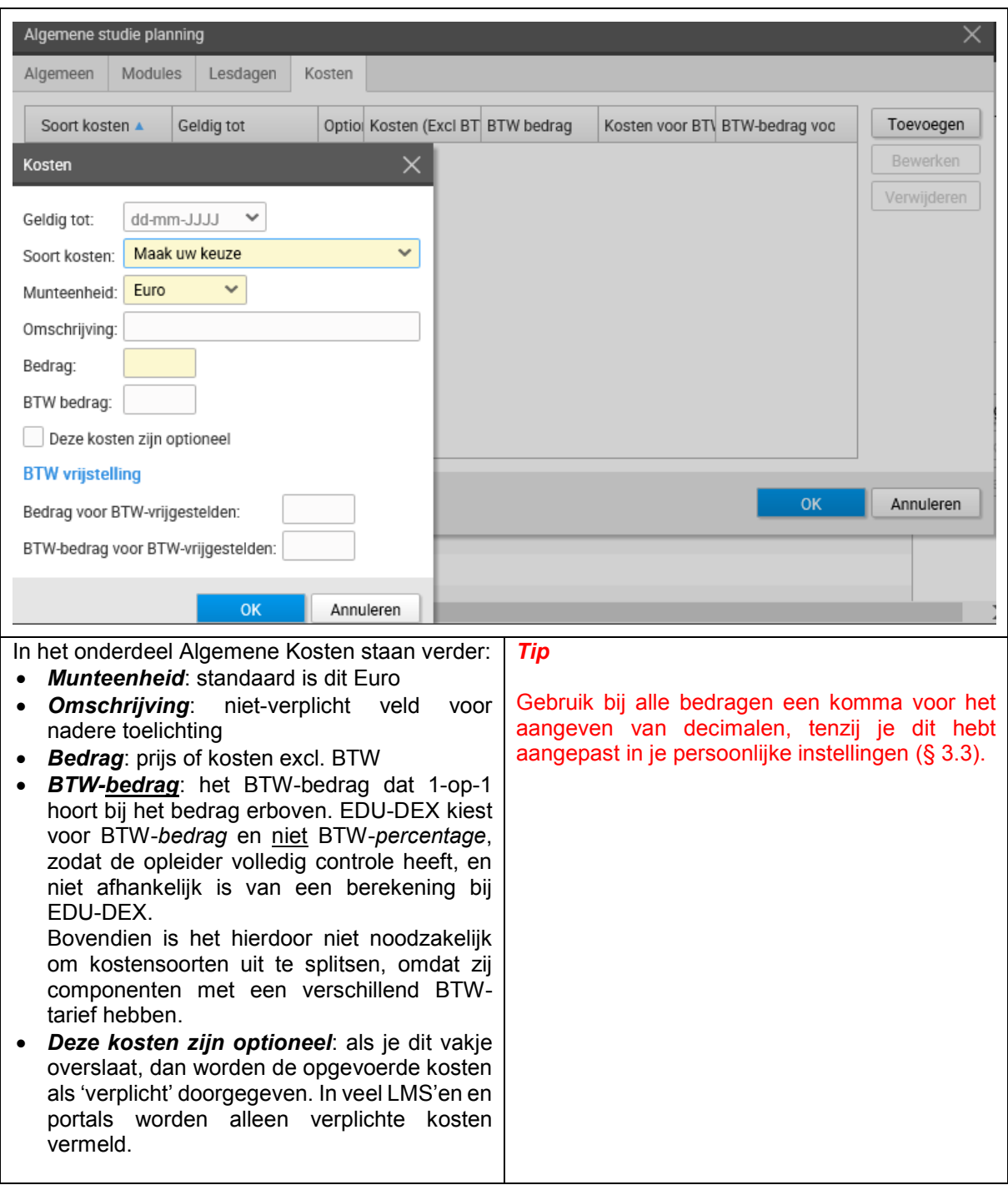

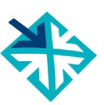

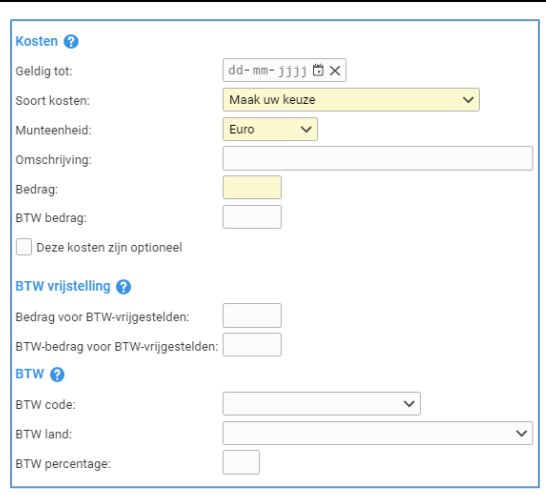

#### BTW-vrijstelling

Voor klanten die BTW niet kunnen verrekenen, zijn er BTW-vrijgestelde prijzen. Die liggen vaak wat hoger dan de gewone prijzen excl. BTW, omdat opleiders voor sommige inkoopkosten wèl BTW moeten afdragen.

- *Bedrag voor BTW-vrijgestelden*: de kosten die in rekening worden gebracht aan klanten die de BTW niet kunnen verrekenen.
- *BTW-bedrag voor BTW-vrijgestelden*: een evt. BTW-bedrag dat ondanks de BTWvrijstelling tòch moet worden berekend; bijvoorbeeld voor verblijfskosten. Vul '0' in wanneer er geen BTW van toepassing is.

Afnemers van EDU-DEX-informatie kunnen bij hun aanmelding aangeven of zij BTWvrijgestelde bedragen willen ontvangen. Als deze BTW-vrijgestelde bedragen beschikbaar zijn, zullen die naar hen worden geëxporteerd, en niet de BTW-belaste bedragen.

#### BTW-codes

In verband met toekomstige wetgeving hebben we hier ook optionele velden opgenomen voor BTW-code, BTW-land en BTW-percentage. Deze veldenzijn niet verplicht en worden doorgaans nog niet gebruikt door afnemers.

#### **Aantekeningen:**

#### *Tip 1*

Wanneer een programma altijd vrijgesteld is van BTW (bijvoorbeeld collegegeld van een HBOstudie) voer dan in het veld "BTW Bedrag" de waarde '0' in.

#### *Tip 2*

Voer verder alleen BTW-vrijgestelde bedragen in, wanneer je klanten hebt (of verwacht) die daarvan gebruik zullen maken.

#### *Tip 3*

Voer BTW-codes, BTW-land en BTW-percentage alleen in, wanneer een afnemer er specifiek om vraagt.

## <span id="page-39-0"></span>**4.16 Planning & kosten –** *per startdatum*

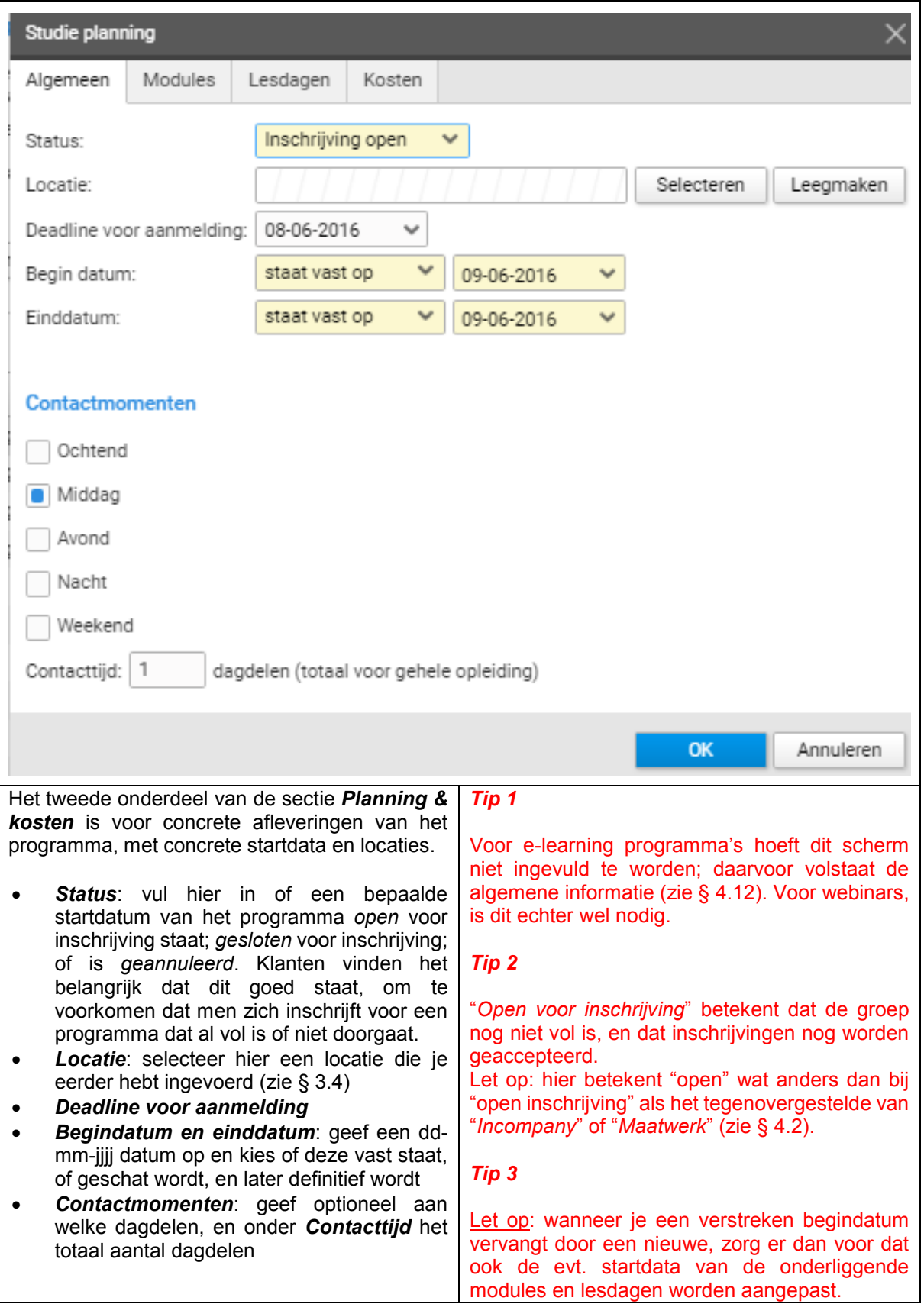

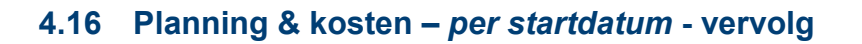

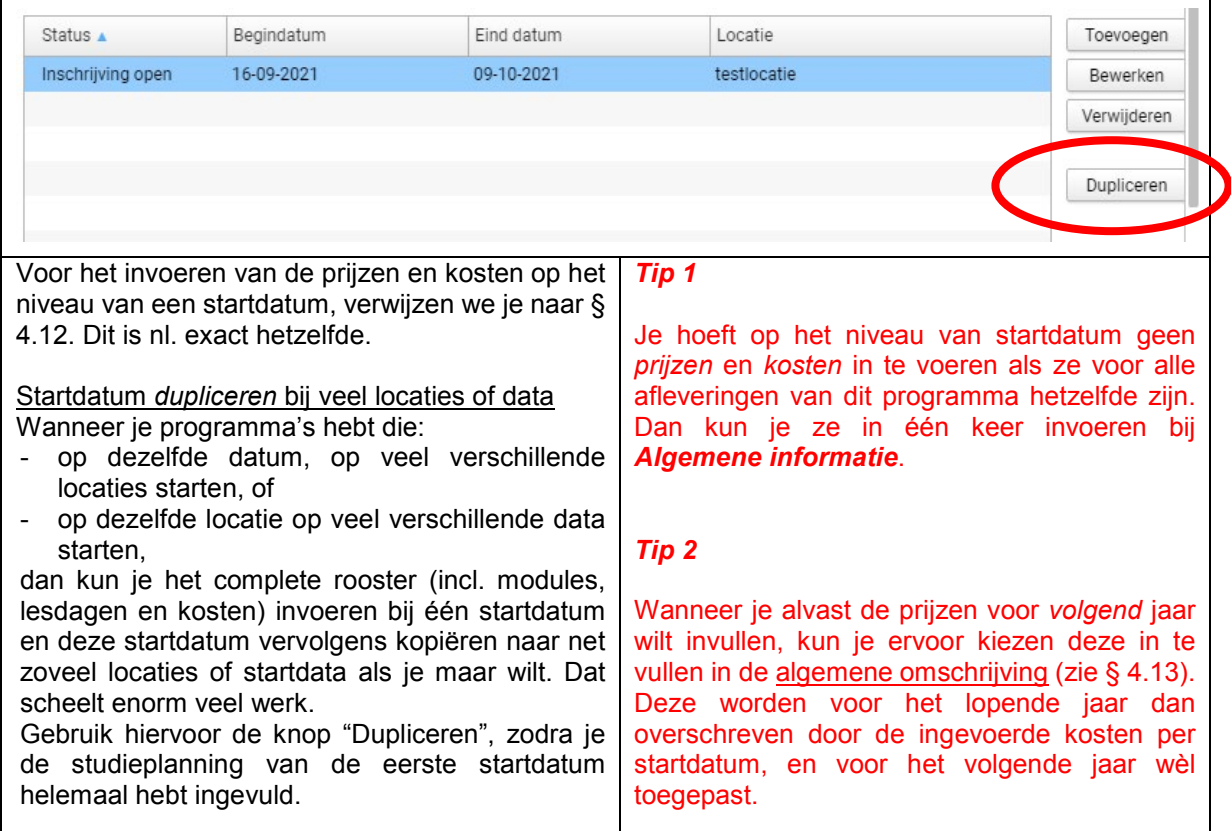

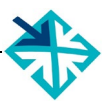

## <span id="page-41-0"></span>**4.17 Opleiding publiceren**

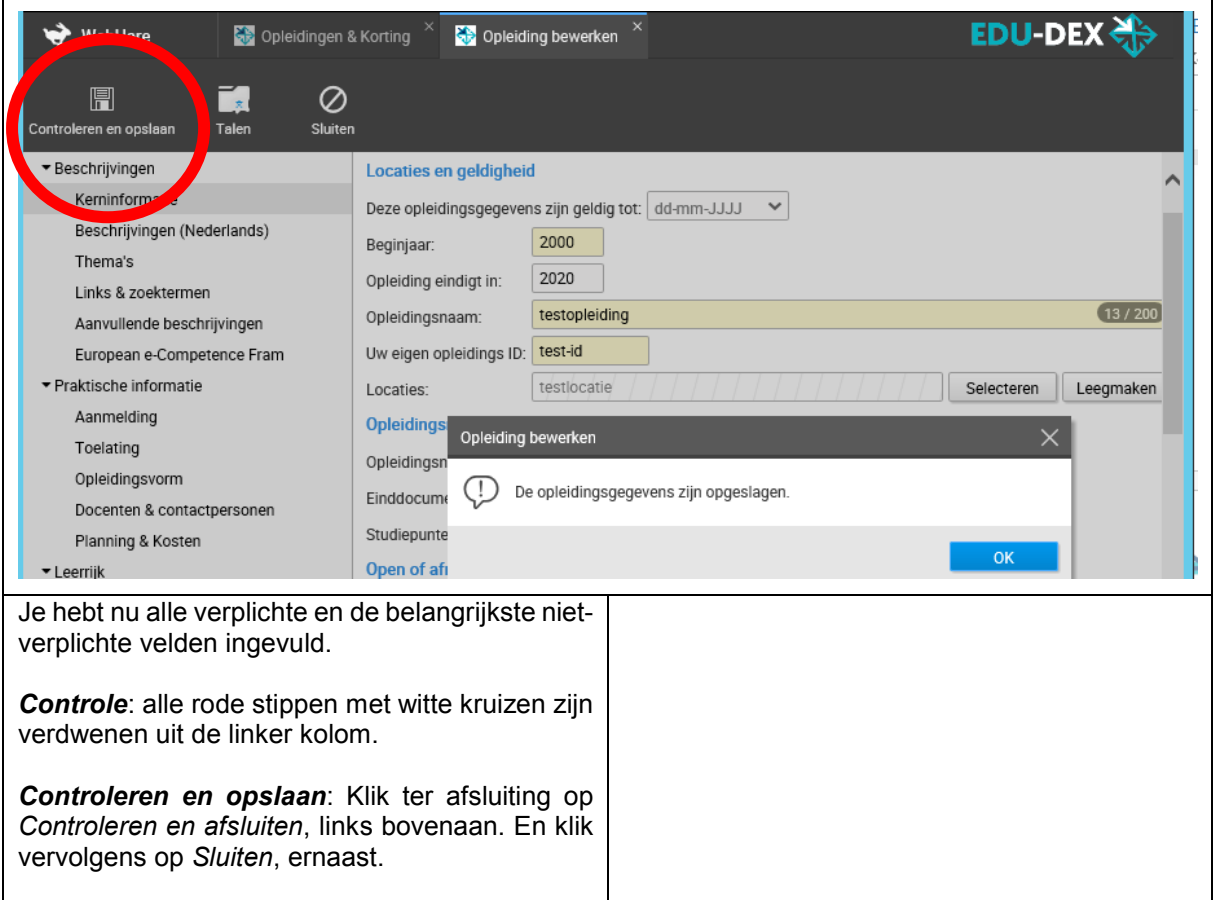

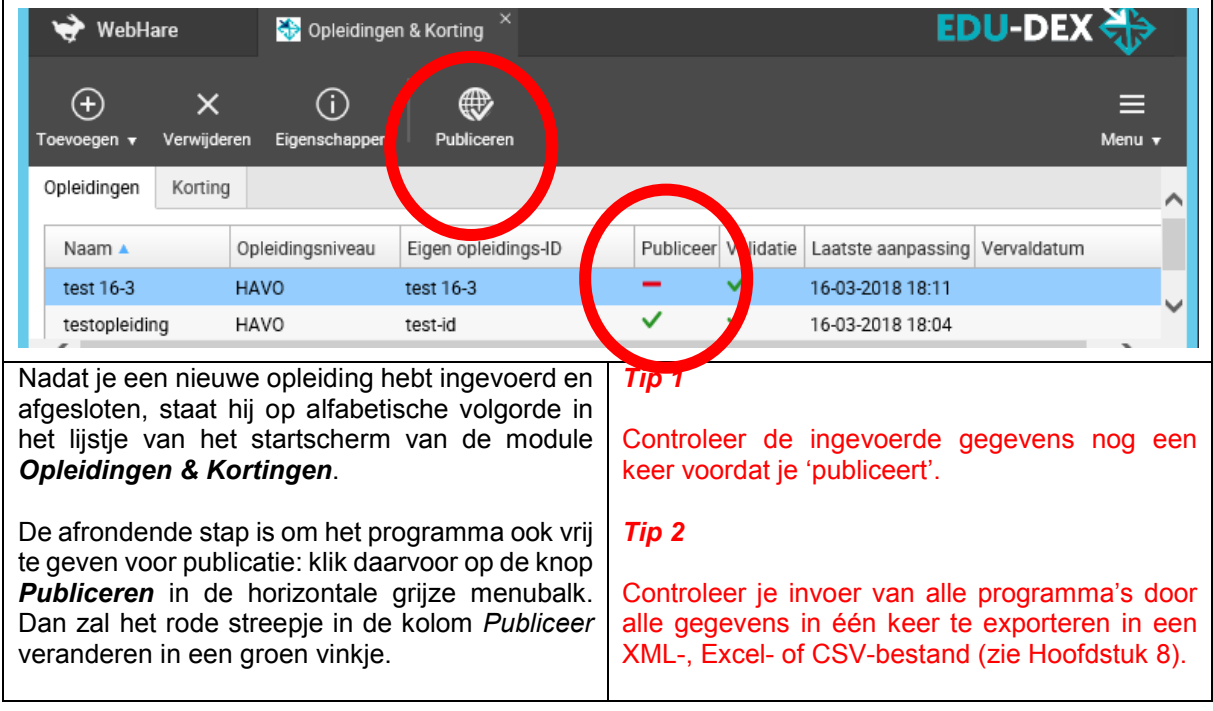

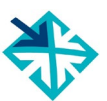

## <span id="page-42-0"></span>**4.18 Opleidingenoverzicht**

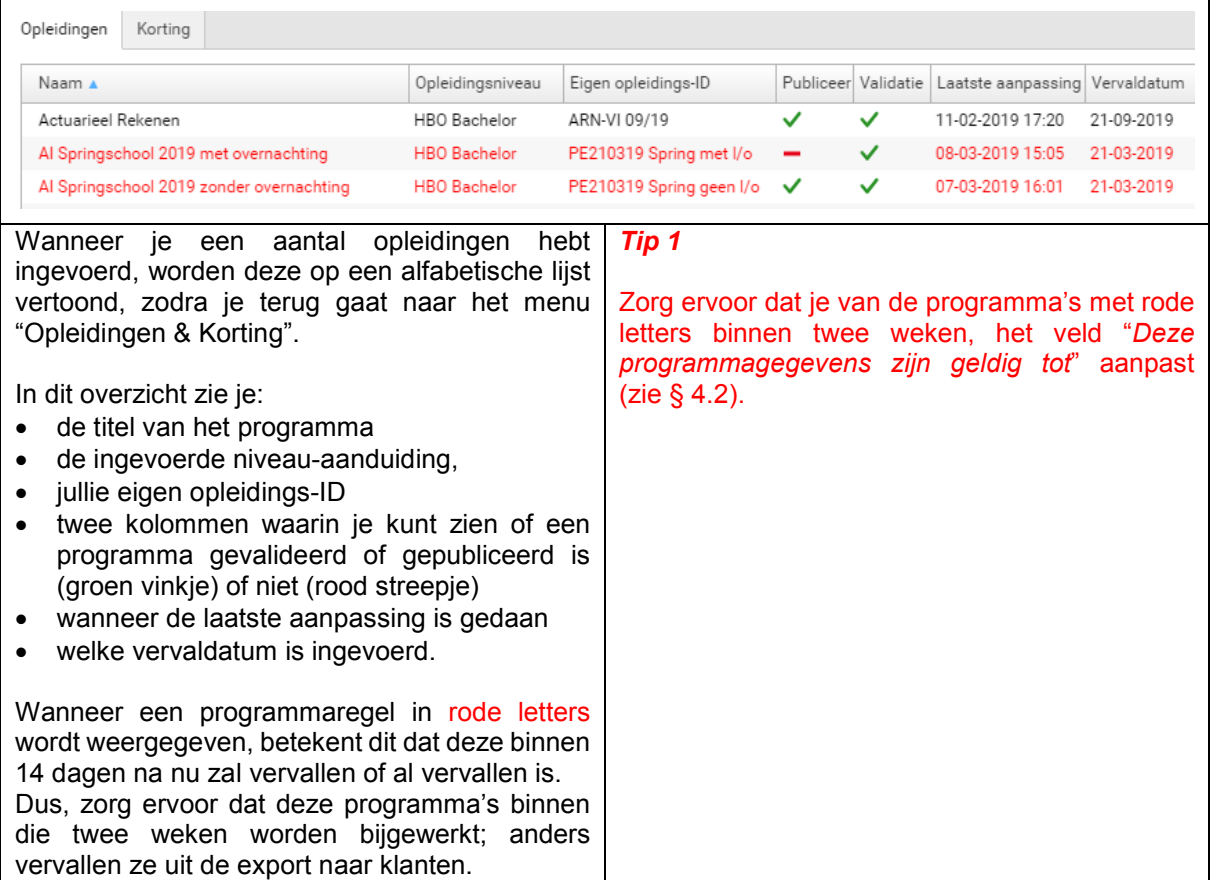

### <span id="page-43-0"></span>**5. Leer-Rijk**

### <span id="page-43-1"></span>**5.1 Inleiding**

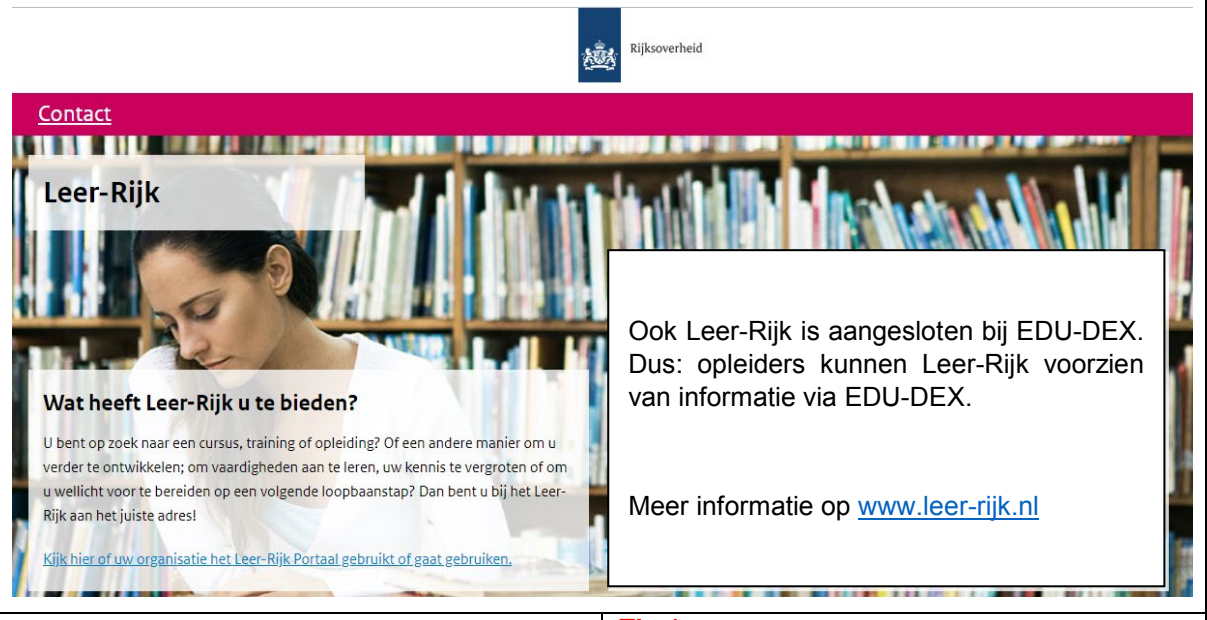

Leer-Rijk is de database voor opleidingen voor rijksambtenaren in Nederland. De zoekstructuur is toegespitst op het werken bij de overheid, en maakt het voor de gebruiker mogelijk om een optimale match te maken tussen het leeraanbod en de individuele opleidingsbehoefte.

Er kan onder andere worden gezocht op trefwoord, thema, competentie en soort opleiding. Met filters kan een zoekvraag worden verfijnd met bijvoorbeeld de gewenste locatie, prijs, etc.

Leer-Rijk vraagt extra informatie in vergelijking tot andere afnemers. De velden voor deze informatie zijn in EDU-DEX *niet* verplicht, maar wèl voor de evt. export naar Leer-Rijk.

Vóórdat je informatie voor Leer-Rijk gaat invoeren, is het verstandig om eerst grondig de leverancierspagina van Leer-Rijk te bestuderen: [https://www.leer-rijk.nl/leverancierspagina.](https://www.leer-rijk.nl/leverancierspagina)

#### *Tip 1*

Opleiders die hun gegevens via EDU-DEX aan Leer-Rijk willen leveren, ontvangen een URL van EDU-DEX. Deze moet je zelf in het daarvoor bestemde veld van het leveranciersprofiel op Leer-Rijk [\(www.leer-rijk.nl\)](http://www.leer-rijk.nl/) plaatsen.

#### *Tip 2*

Voor het aanbod aan Leer-Rijk zijn aparte richtlijnen; die staan los van EDU-DEX.

Programma's moeten bijvoorbeeld inhoudelijk relevant zijn voor de doelgroep van ambtenaren, en voor het uitoefenen van hun functie. Leer-Rijk accepteert alleen aanbod met open inschrijving en geen maatwerk, incompany trainingen of coaching.

Wanneer het aanbod hieraan niet voldoet zal de URL door CFB Leer-Rijk verwijderd worden.

#### *Tip 3*

Programma's worden automatisch in de export voor Leer-Rijk opgenomen, wanneer je in de programma-kerninformatie het vakje Leer-Rijk aanvinkt (zie § 4.2).

### <span id="page-44-0"></span>**5.2 Thema's & Competenties Leer-Rijk**

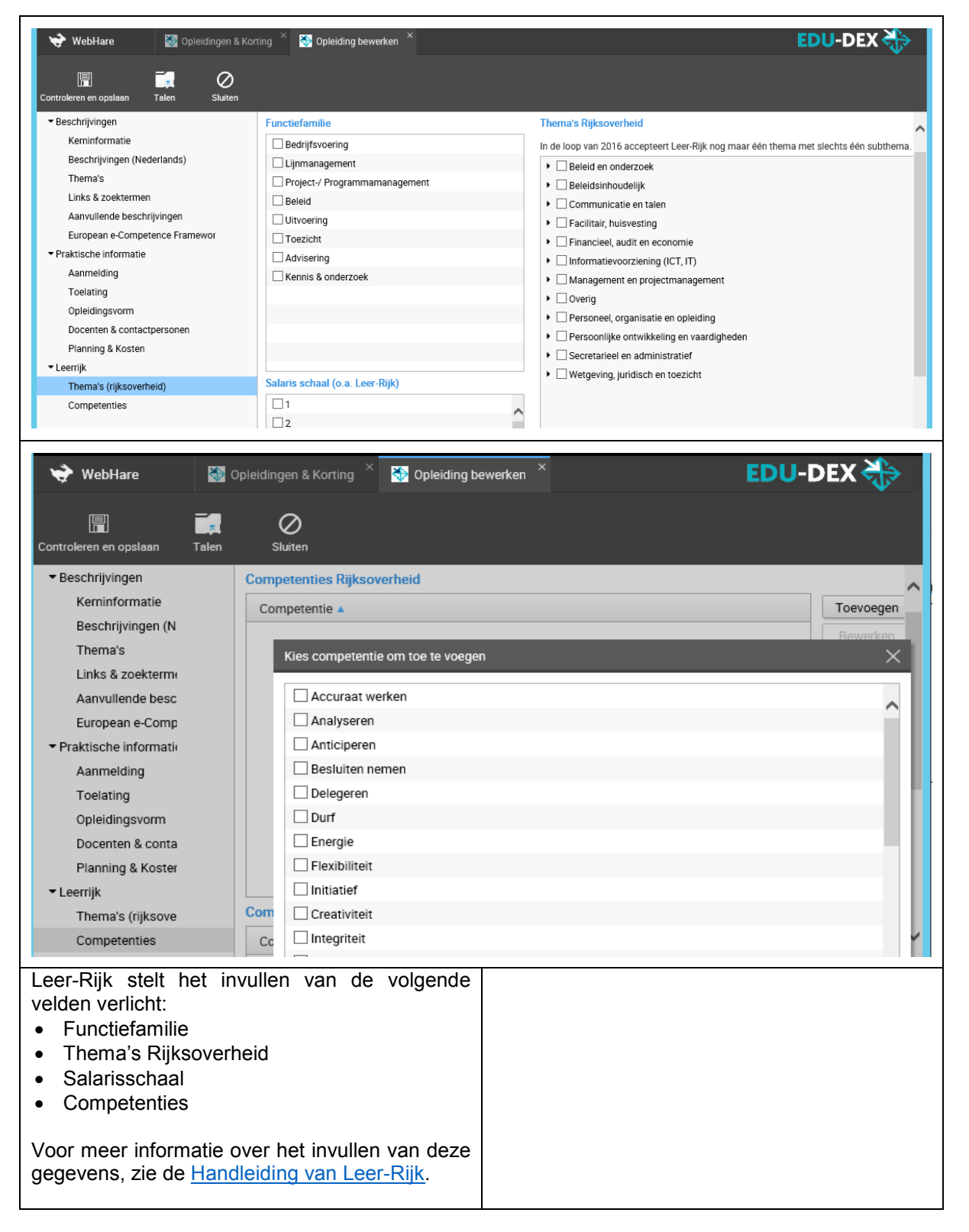

### <span id="page-45-0"></span>**6. Kortingen**

### <span id="page-45-1"></span>**6.1 Klantgebonden kortingspakket**

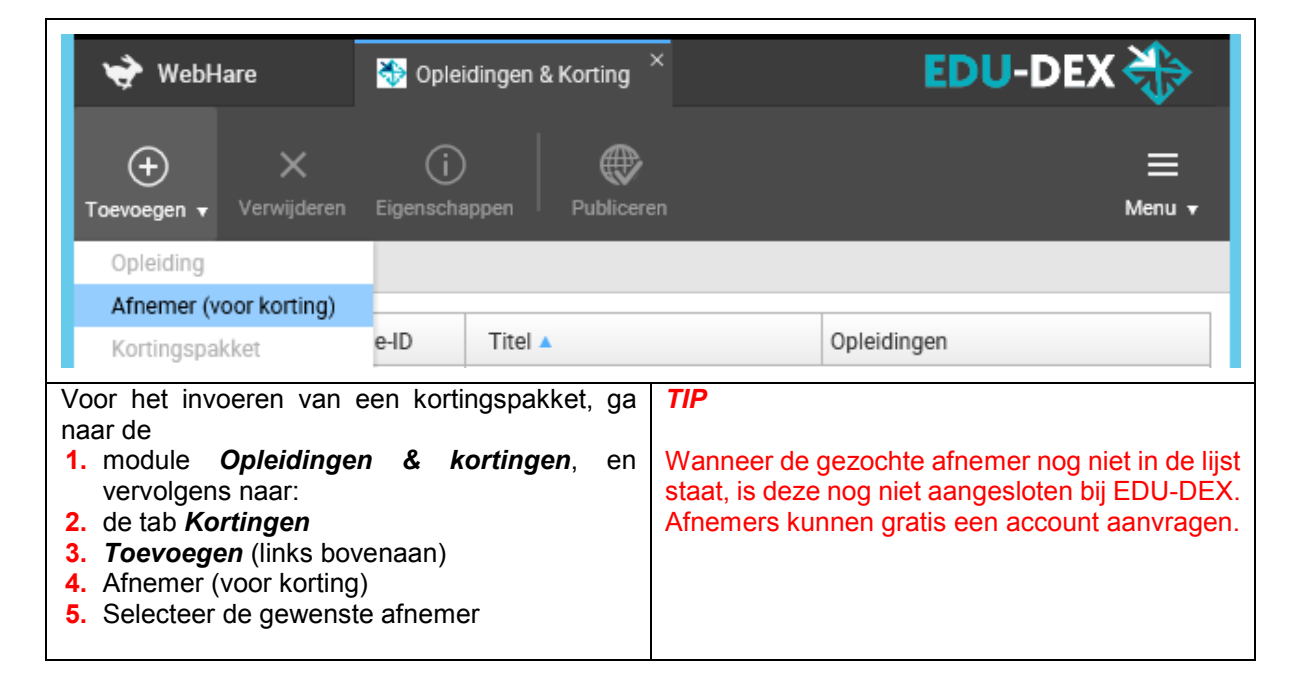

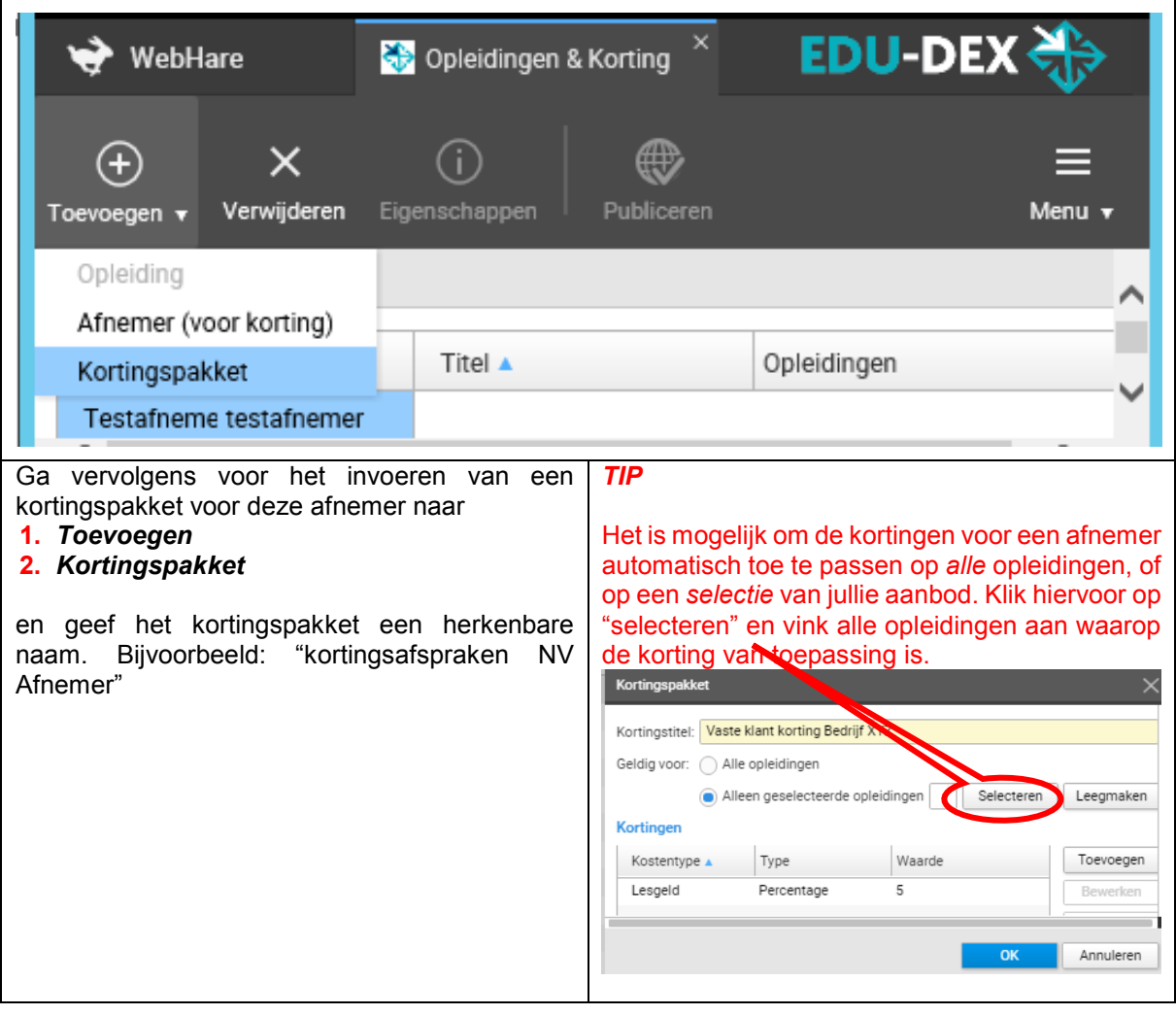

## <span id="page-46-0"></span>**6.2 Kortingen**

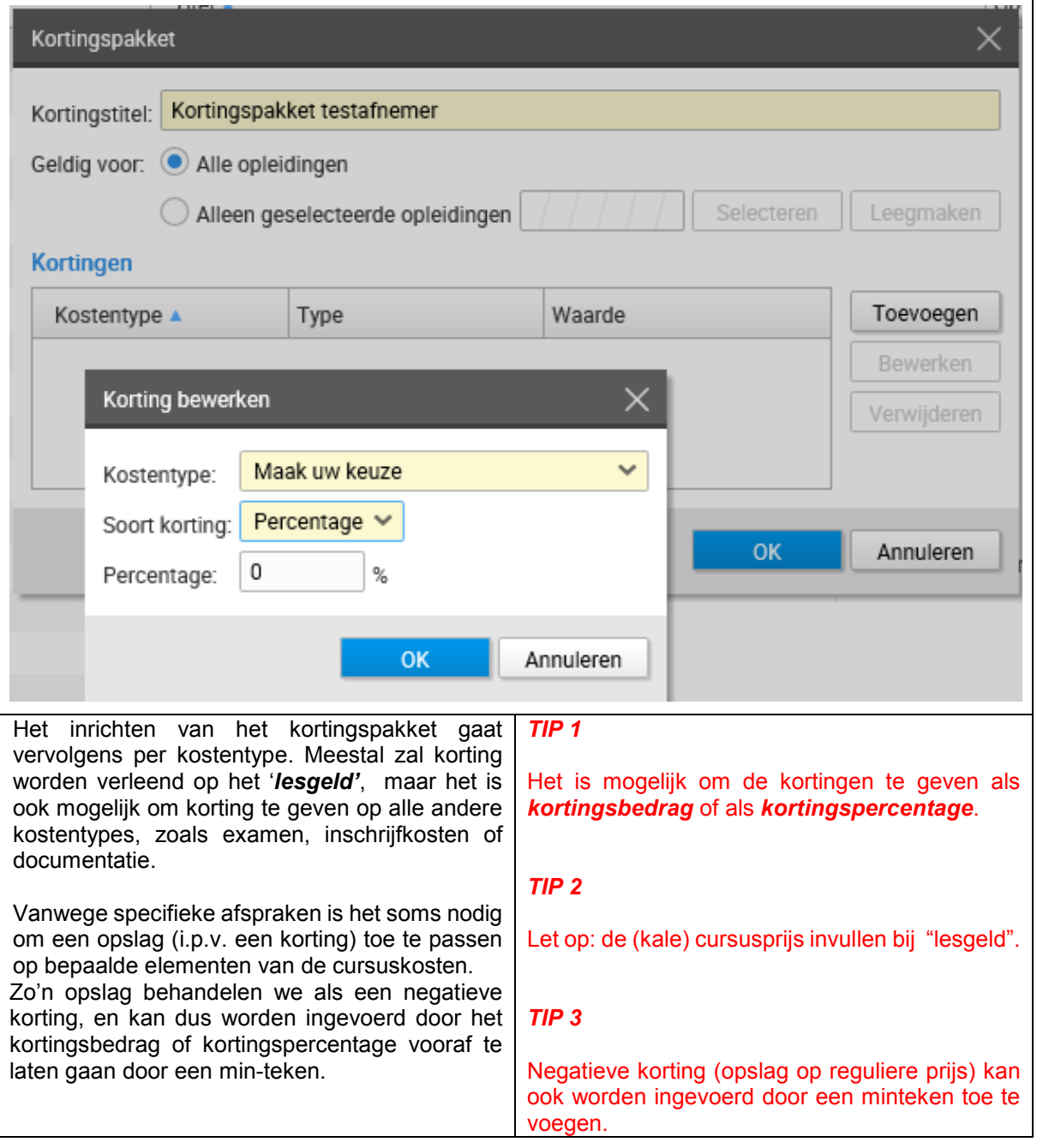

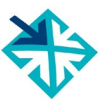

## <span id="page-47-0"></span>**Deel C – CONTROLEREN & UITVOEREN**

## <span id="page-47-1"></span>**7. EDU-DEX Module prijsinzicht**

## <span id="page-47-2"></span>**7.1 Online controle ingevoerde prijzen en kosten**

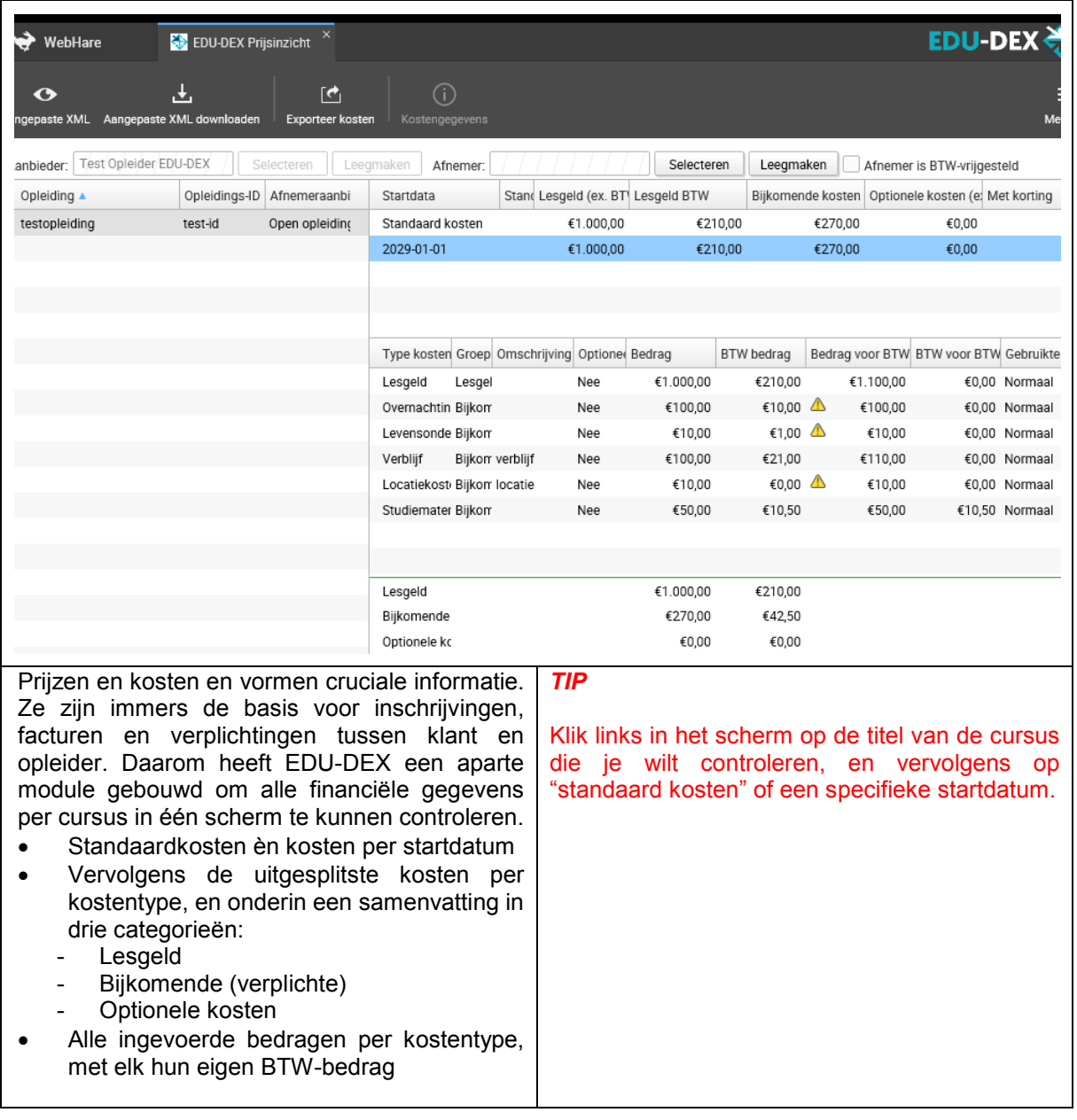

<span id="page-48-0"></span>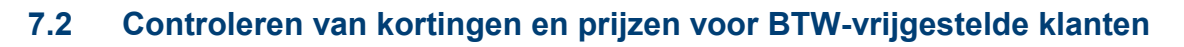

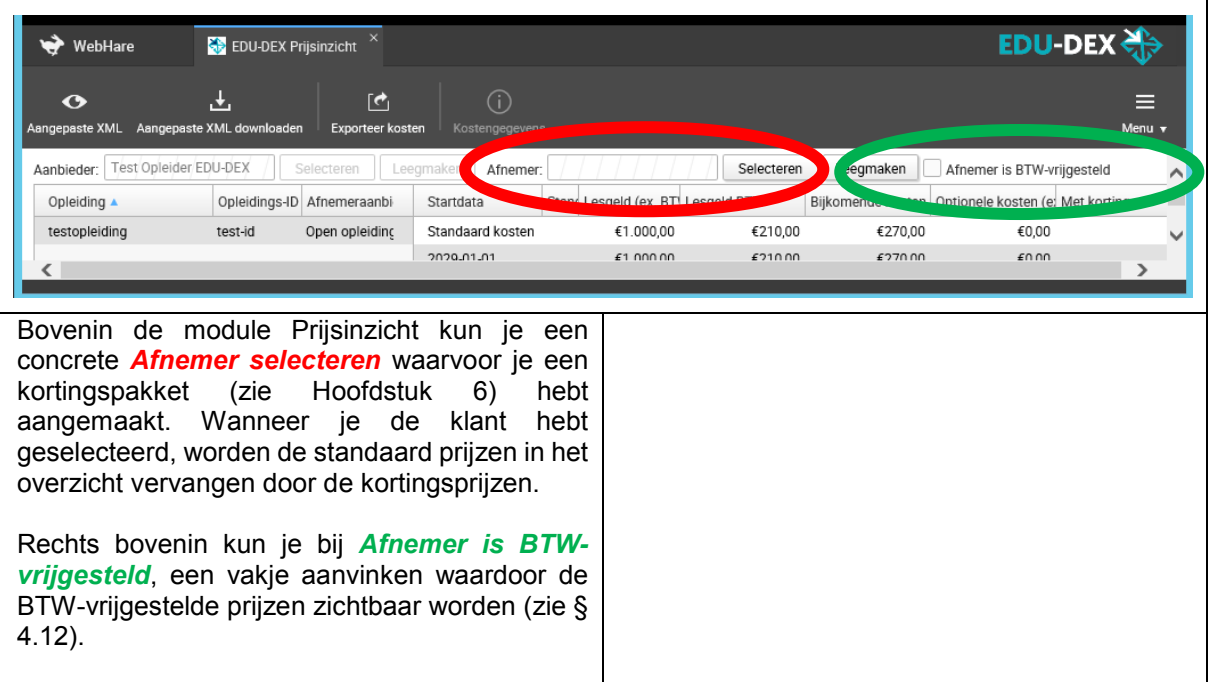

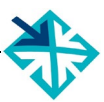

### <span id="page-49-0"></span>**8. EDU-DEX Module catalogi**

### <span id="page-49-1"></span>**8.1 Catalogus maken van je eigen opleidingen – handmatig of dynamisch**

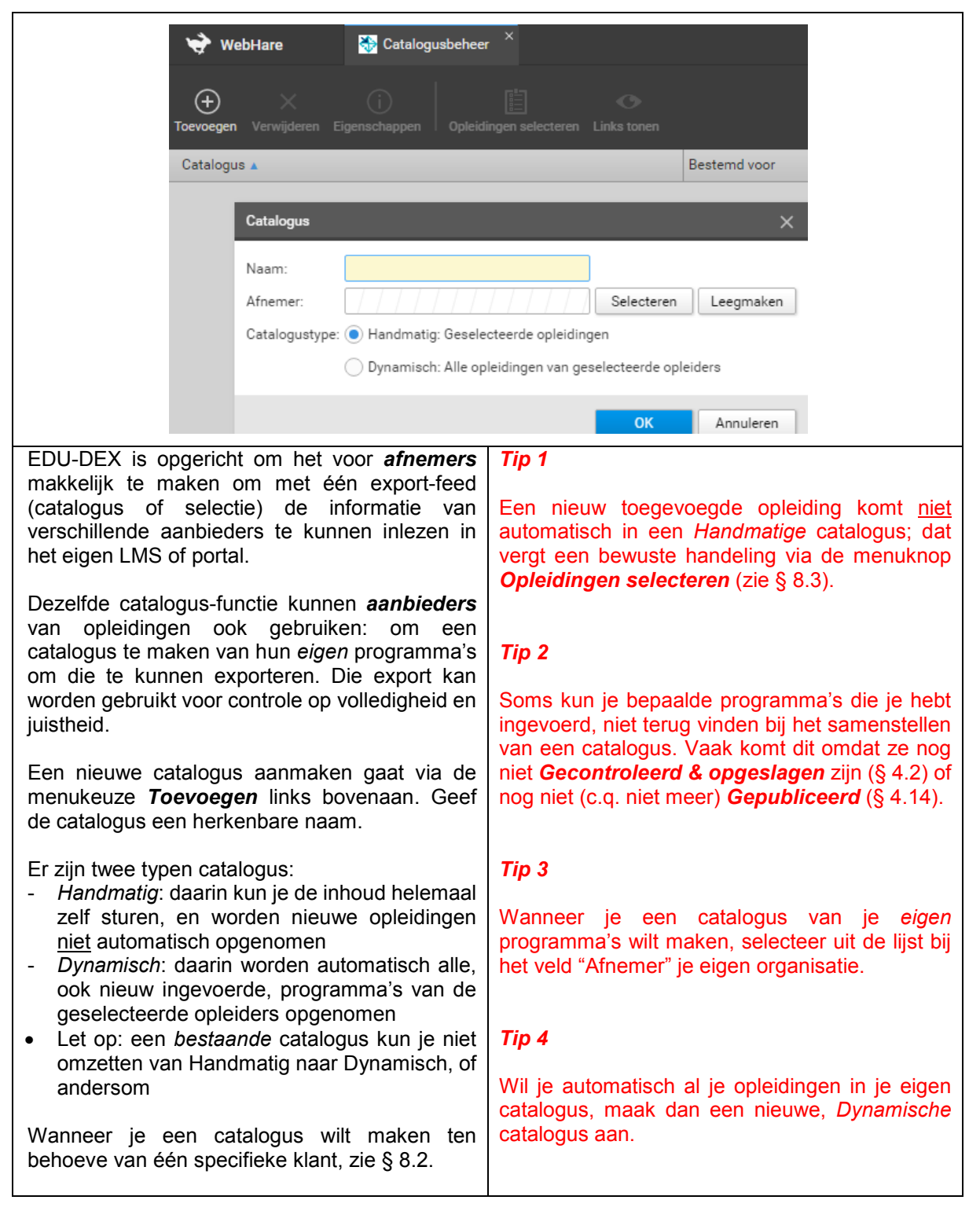

## <span id="page-50-0"></span>**8.2 Catalogus maken voor een klant**

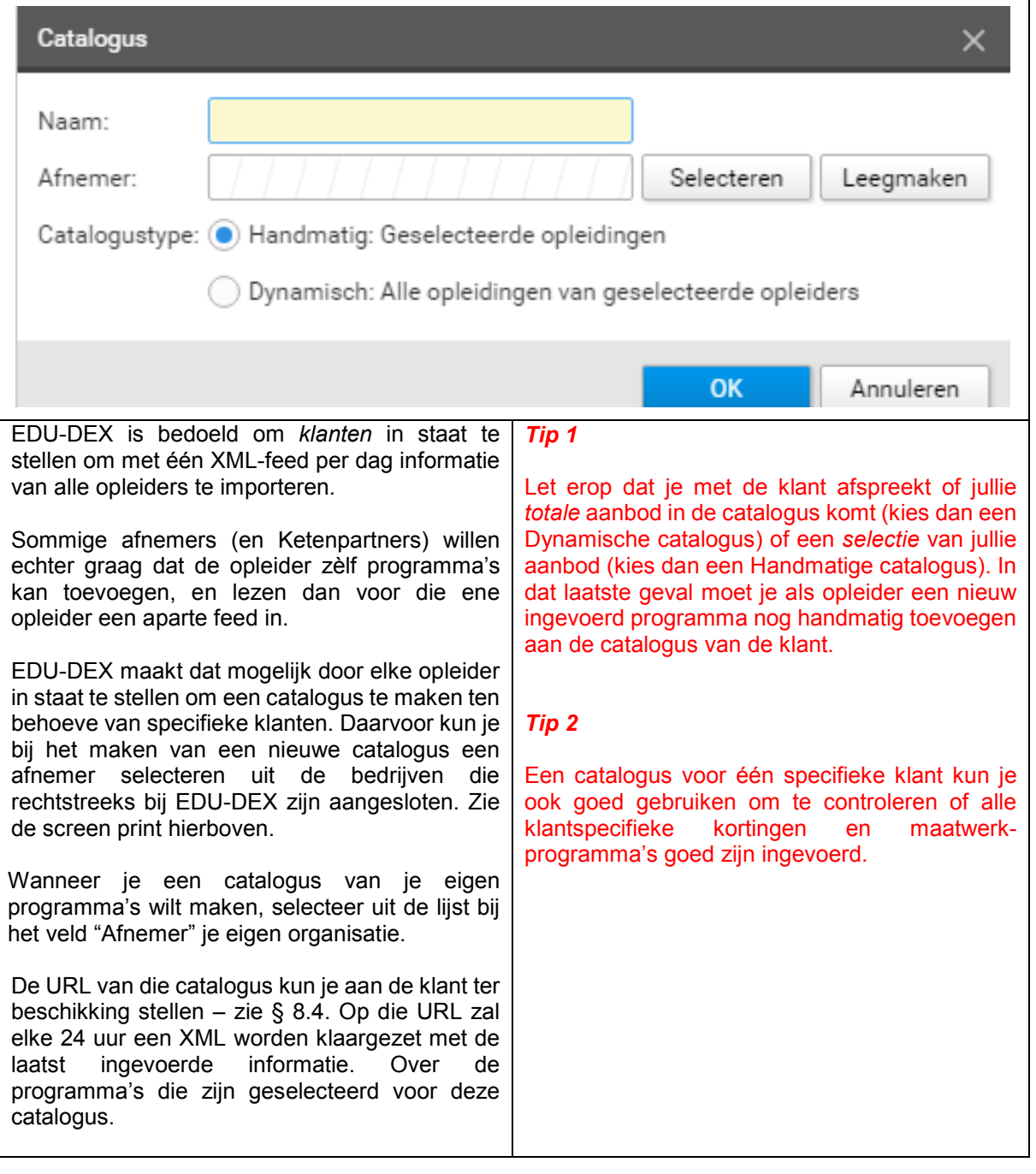

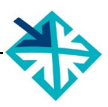

## <span id="page-51-0"></span>**8.3 Catalogus bewerken**

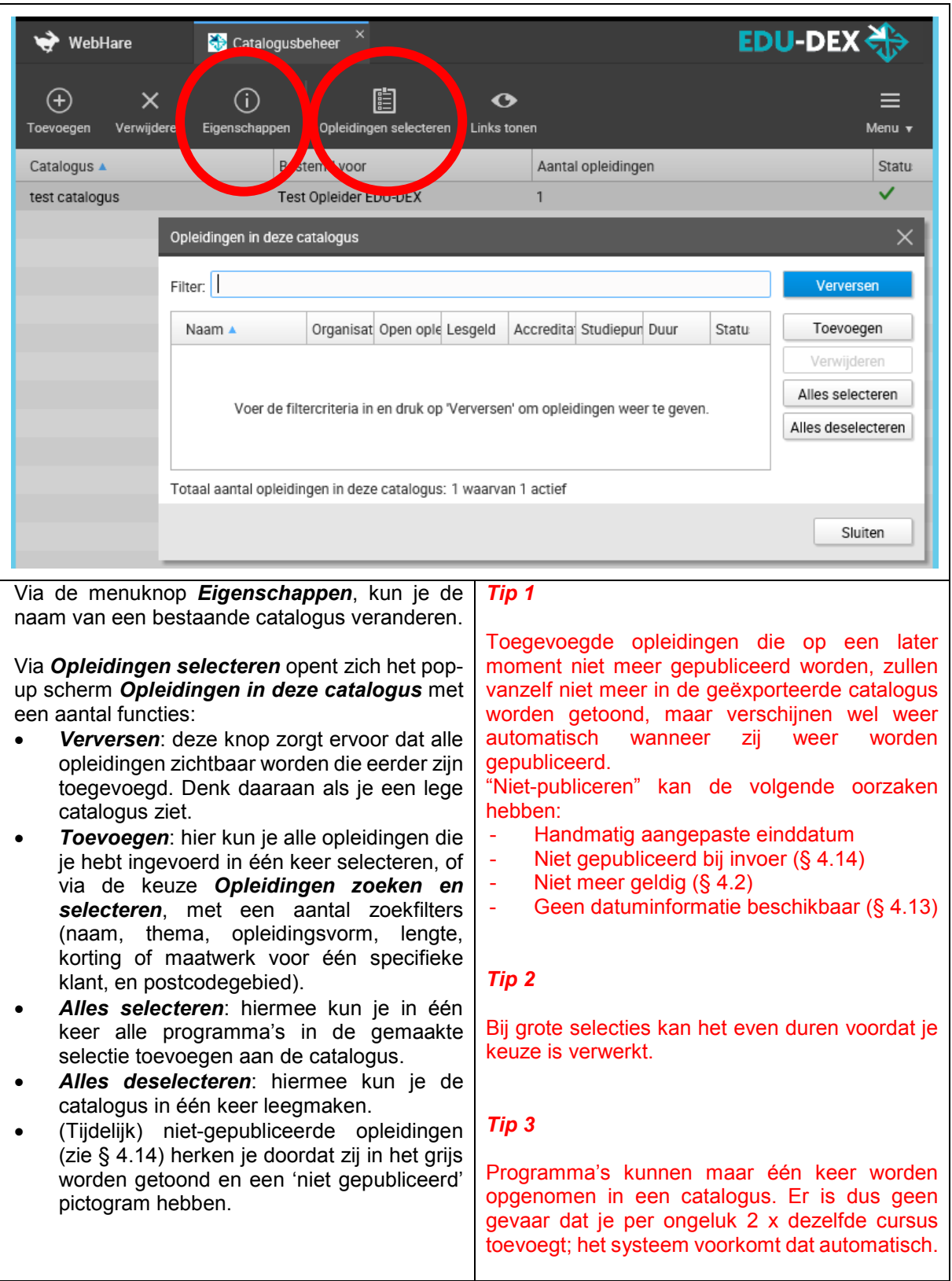

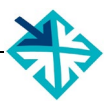

### <span id="page-52-0"></span>**8.4 Catalogus exporteren**

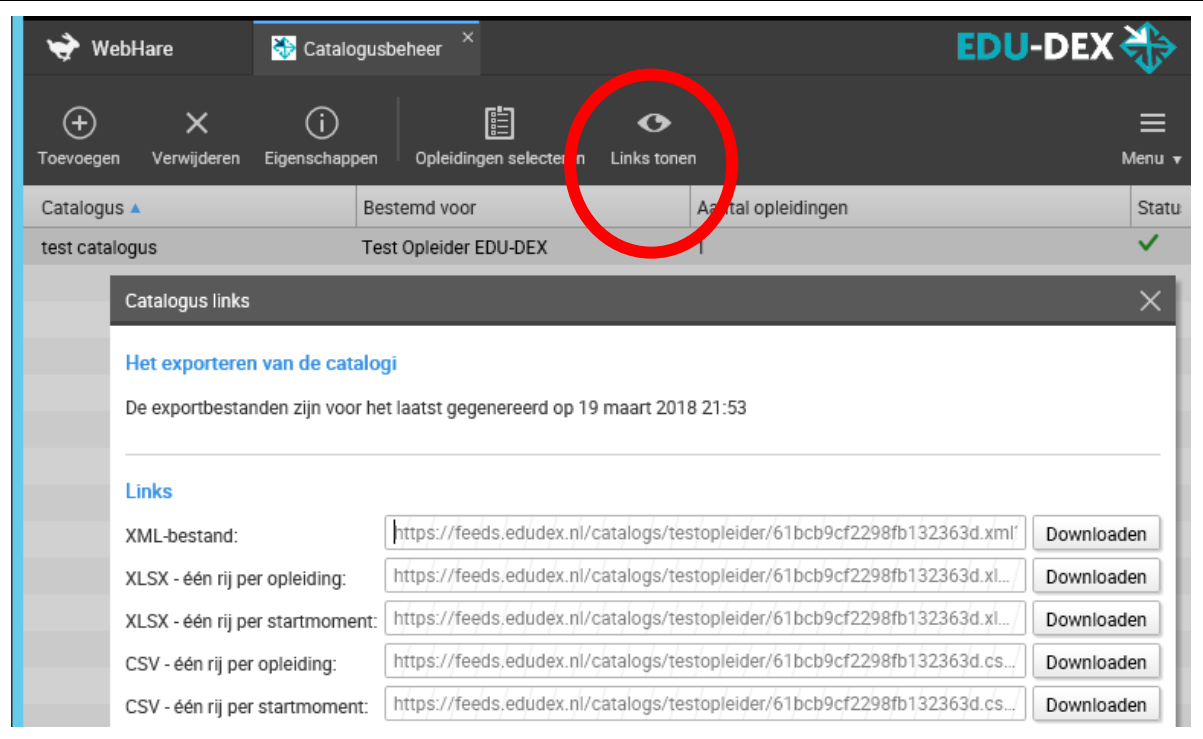

Via de menuknop *Links tonen*, opent een popup scherm met vijf URL-links. Deze links zijn te openen in elke web browser. De links vormen de rechtstreekse toegang tot de catalogus. Je kunt ze in je LMS of portal invoeren, Dan kan elk moment van de dag een 'verse' export gegenereerd worden van de actuele gegevens.

Er zijn vijf export-formats:

- *XML*: deze feed bevat alle informatie, van alle velden die zijn ingevoerd of gevuld.
- *Excel (XLSX) - één rij per opleiding*: per programma wordt een samenvatting van de opgenomen, en de startdatum; als er geen concrete startdatum is, wordt de algemene planning getoond
- *Excel (XLSX) - één rij per startmoment*: per programma wordt een samenvatting van de velden opgenomen, en één rij voor elke ingevoerde startdatum
- *CSV-één rij per opleiding*: per programma wordt een samenvatting van de velden opgenomen, en de eerste startdatum
- *CSV-één rij per startmoment*: per programma wordt een samenvatting van de velden opgenomen, en één rij voor elke ingevoerde startdatum

#### *Tip 1*

Let op: het kan even duren voordat een nieuw gemaakte catalogus in het systeem van EDU-DEX gegenereerd is. Wacht op het verschijnen van het groene vinkje in de kolom 'status' (uiterst rechts) van de de module Catalogi.

#### *Tip 2*

Klanten die rechtstreeks toegang willen hebben tot alle opleidingsinformatie van jouw instituut, kun je één van deze links toesturen. Ze kunnen dan elke dag de meest actuele gegevens downloaden. De meeste klanten zullen echter een eigen account bij EDU-DEX aanvragen, zodat ze met één download de informatie van *al hun leveranciers* kunnen importeren.

# <span id="page-53-0"></span>Deel D - REGISTER VAN TREFWOORDEN

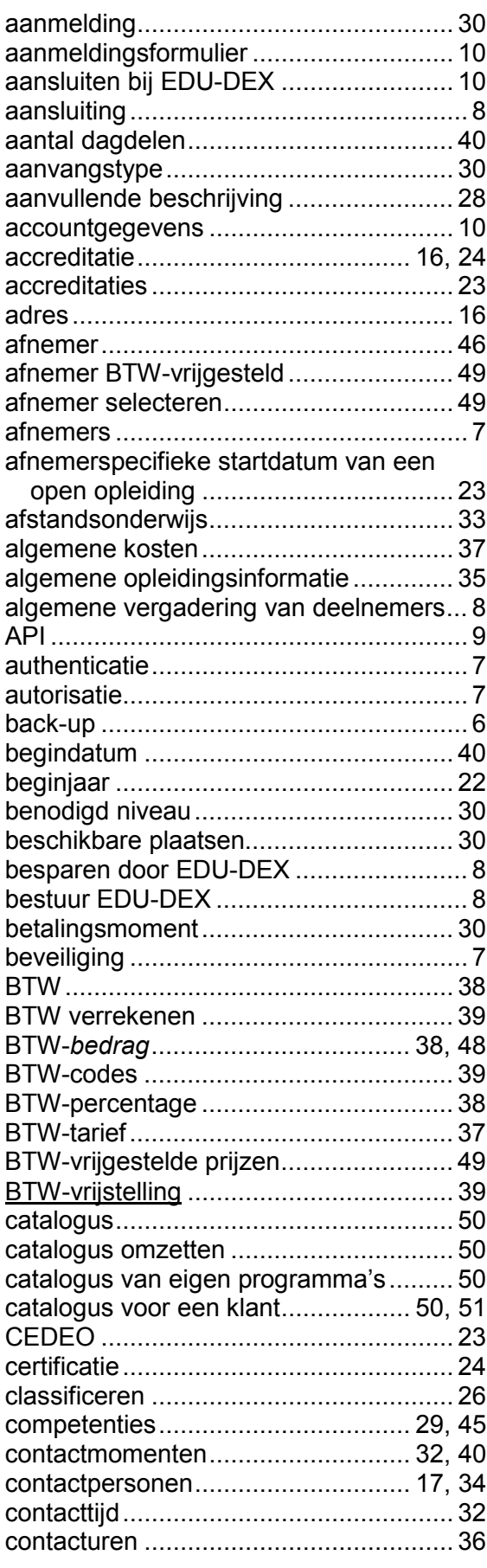

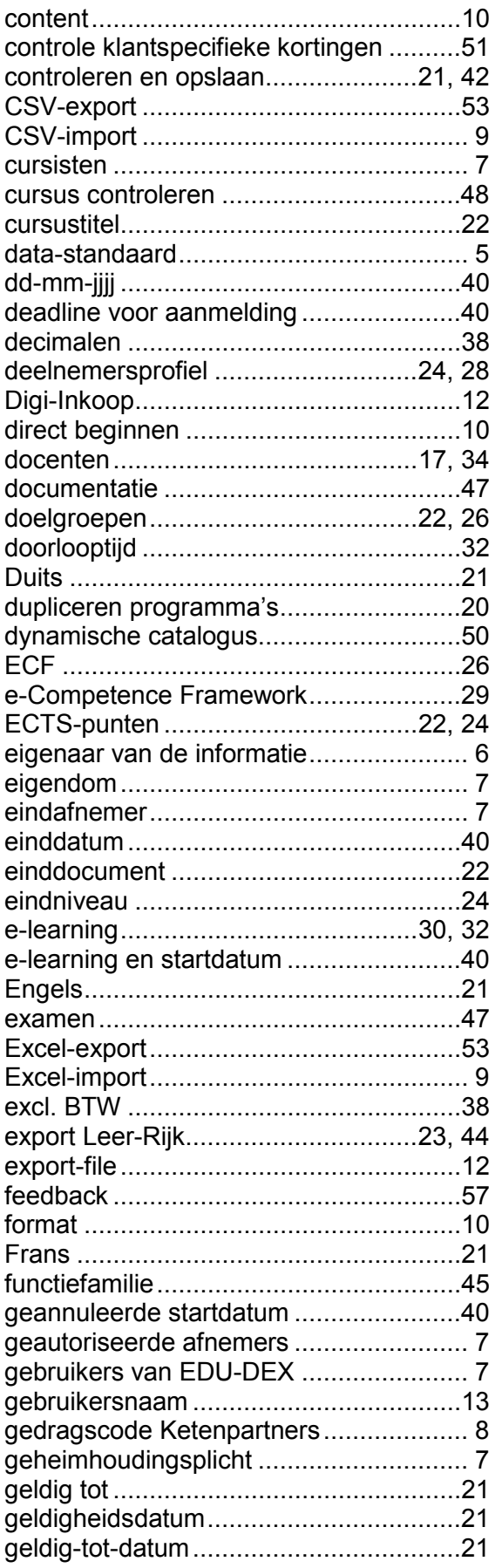

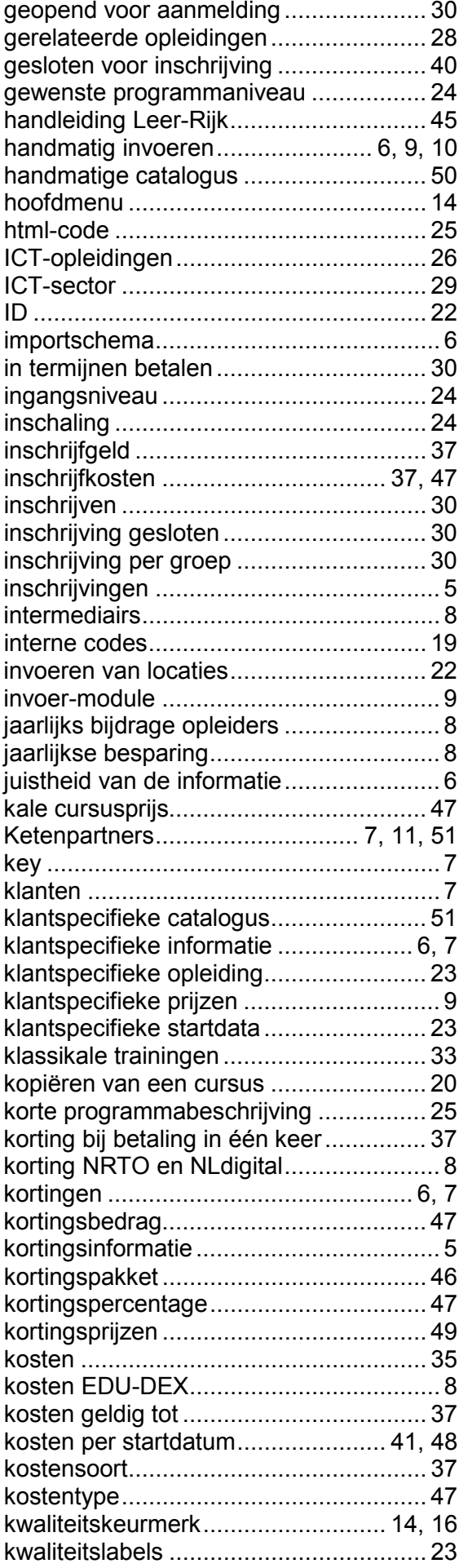

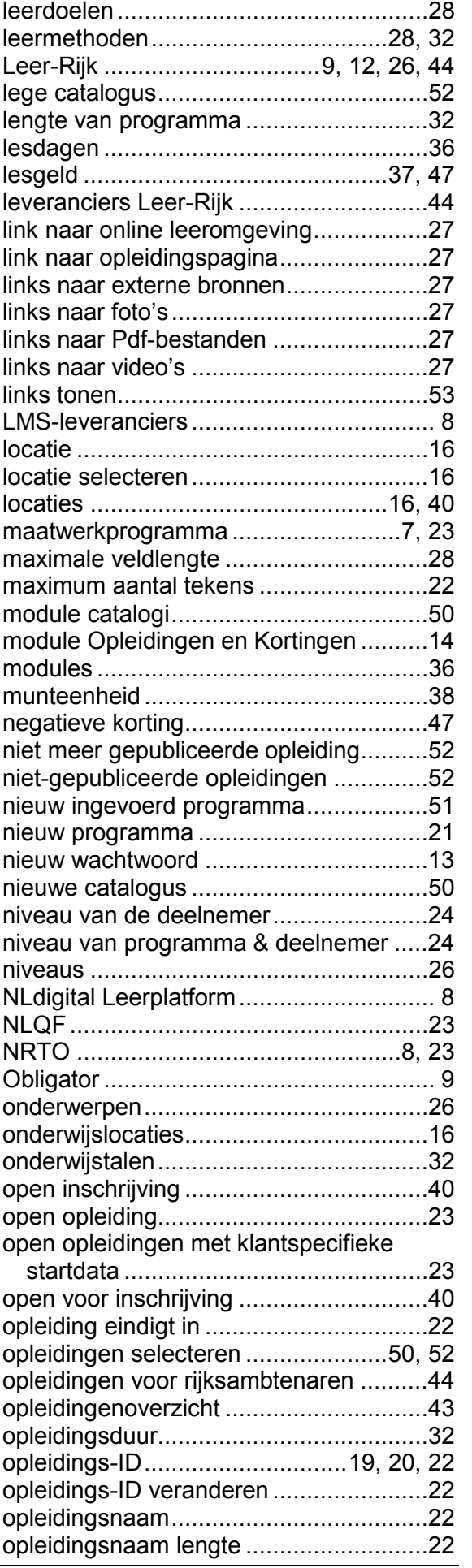

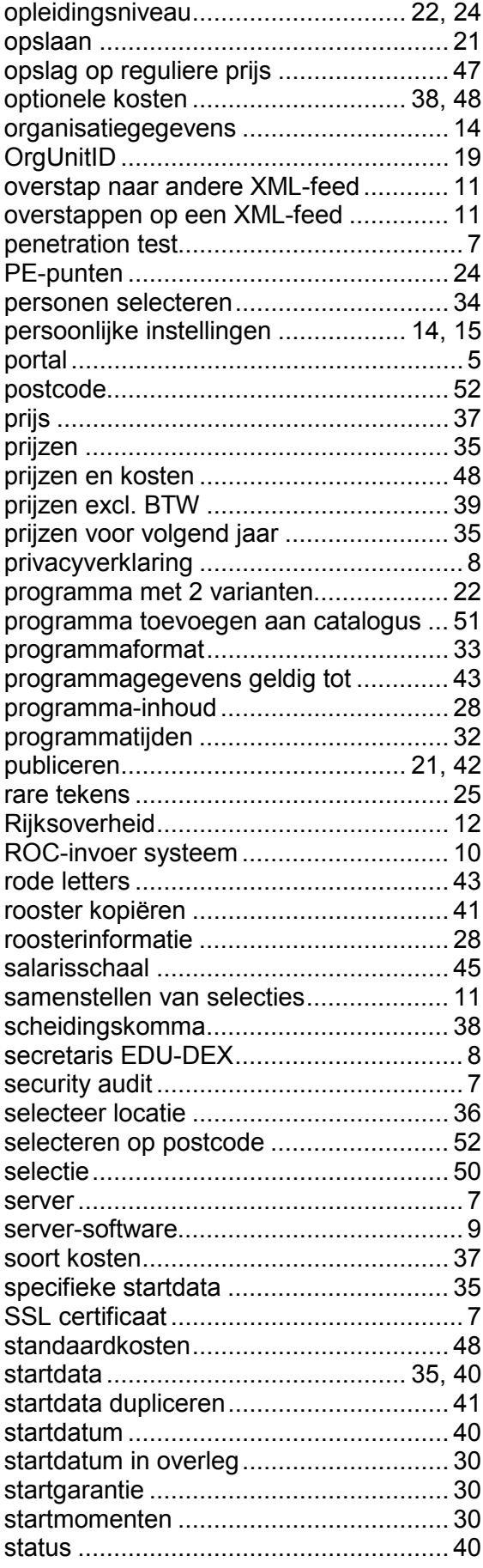

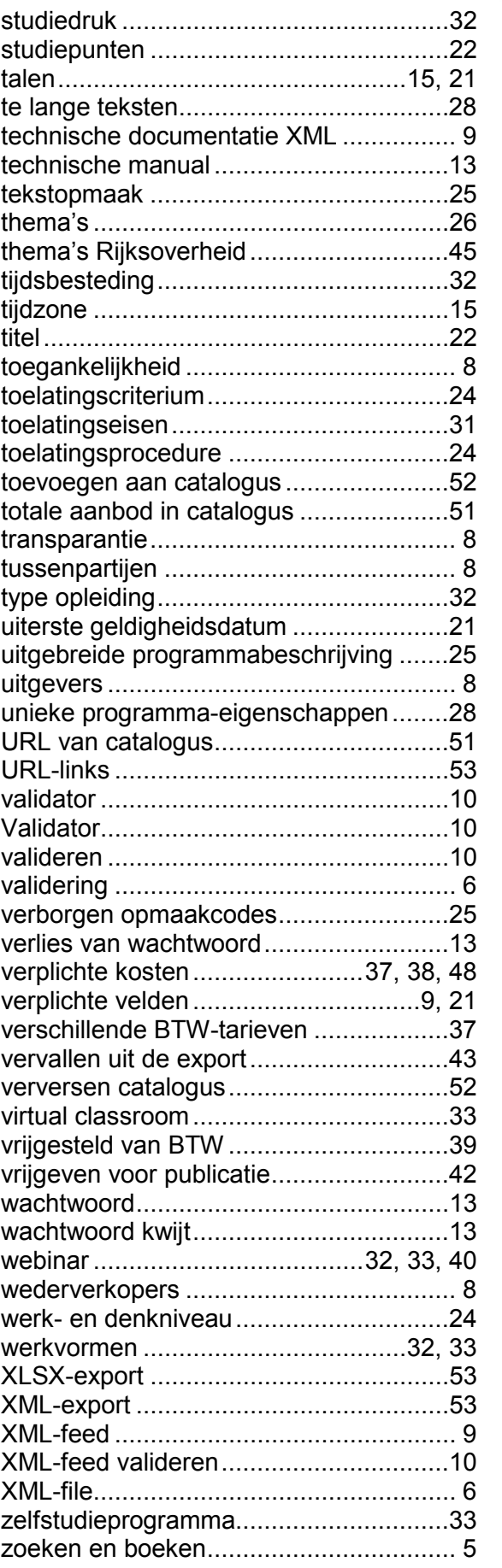

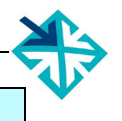

## <span id="page-56-0"></span>**Deel E – FEEDBACK FORMULIER**

EDU-DEX is een gezamenlijk project van de opleidingsbranche. We stellen je feedback over het gebruik van deze handleiding en over het gebruik van de EDU-DEX invoerschermen dus erg op prijs.

Laat ons weten wat er kan worden verbeterd of aangevuld, dan houden we daarmee graag rekening bij de volgende versie!

Is de indeling, het format van de Handleiding makkelijk in het gebruik?

Geeft de Handleiding antwoord op je vragen?

Welke onderwerpen ontbreken of worden onvoldoende behandeld?

Concrete verbeteringen/aanvullingen bij Hoofstuk …., § ………., pagina ………

Andere vragen/opmerkingen/feedback

Wat wil je dat we doen met je feedback? ⃝ verwerken in de volgende versie ⃝ rechtstreeks antwoord per mail ⃝ overleg per mail / telefoon (tel. nr. …………………………………………..) Naam: …………………………………… Organisatie: ……………………………………